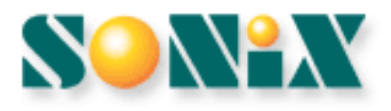

# **SONiX SN986 Serial IP Camera SoC**

# **SDK Programming Guide**

Document No.:

Version: v1.01

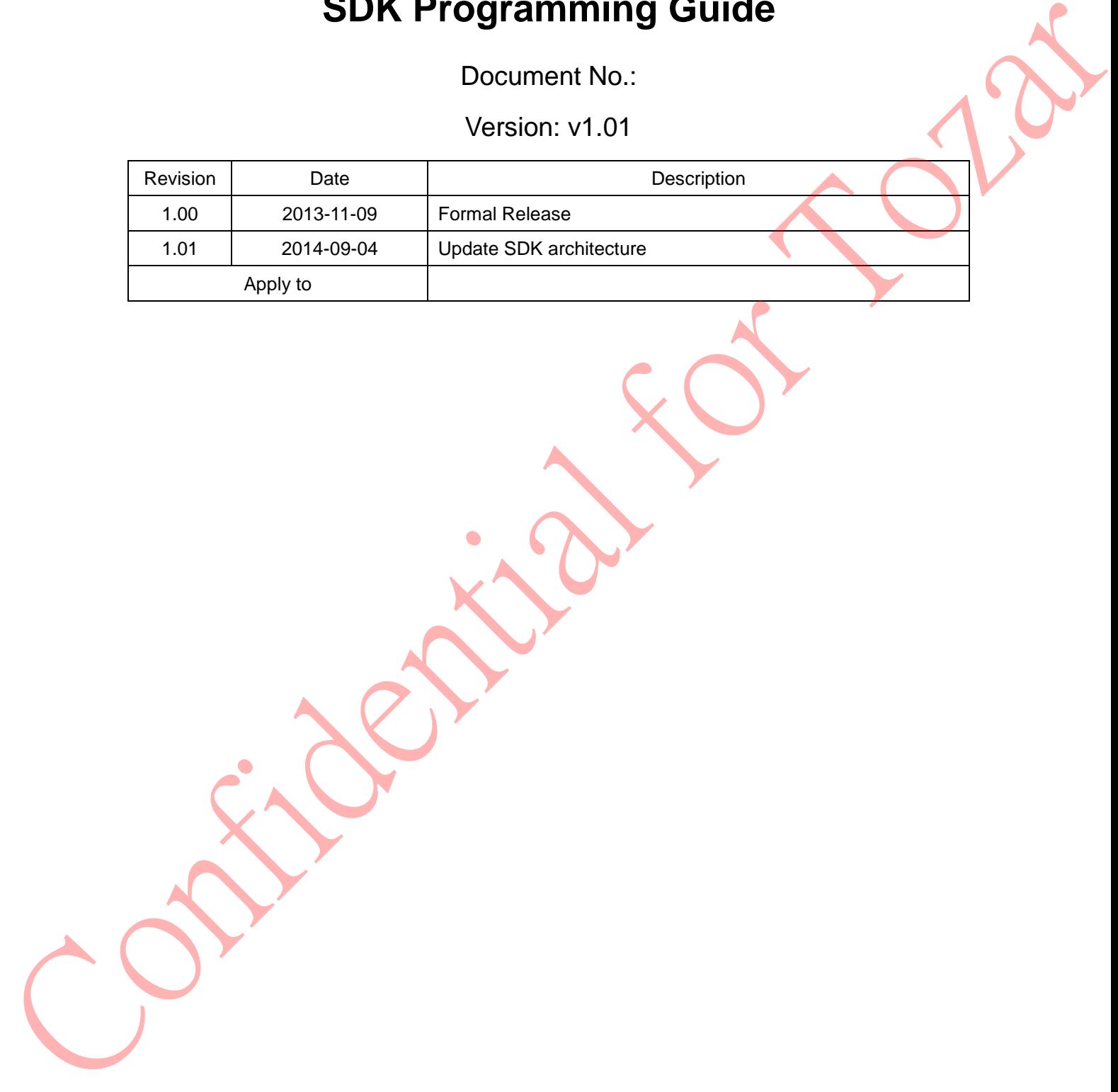

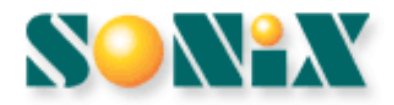

# **Table of Contents**

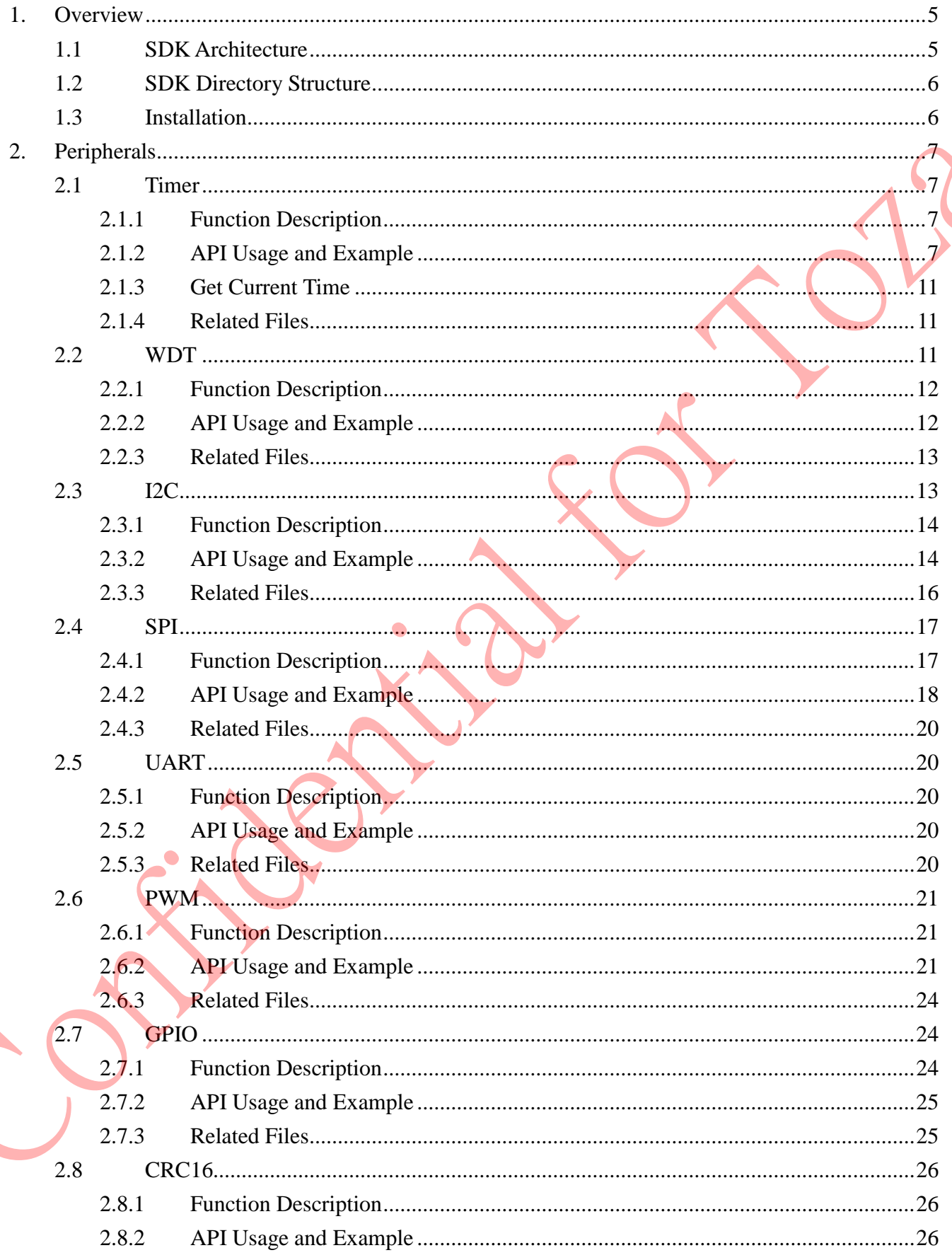

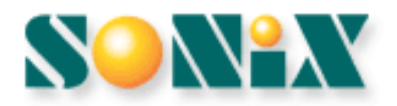

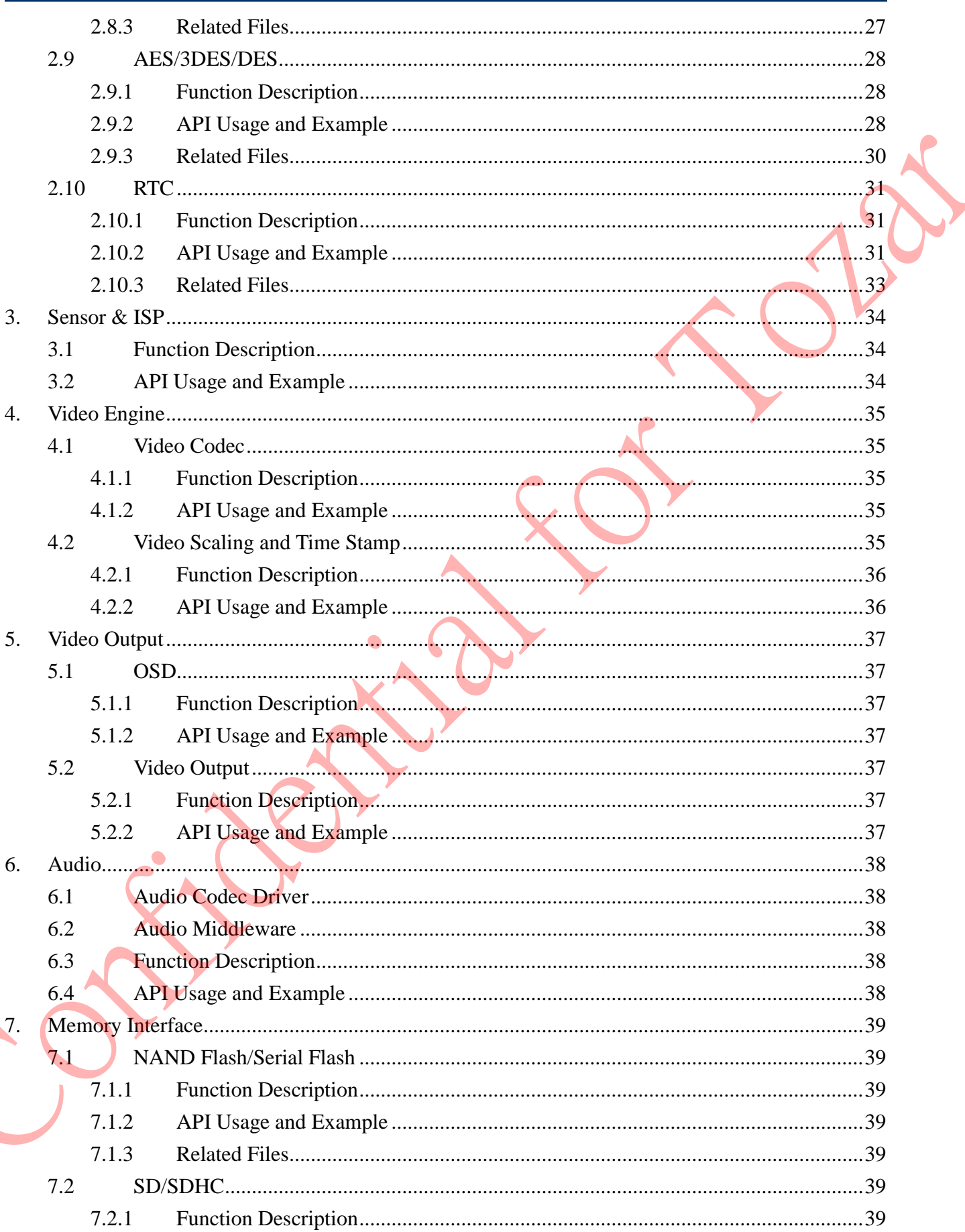

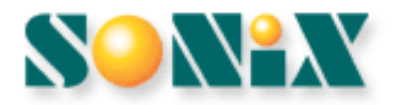

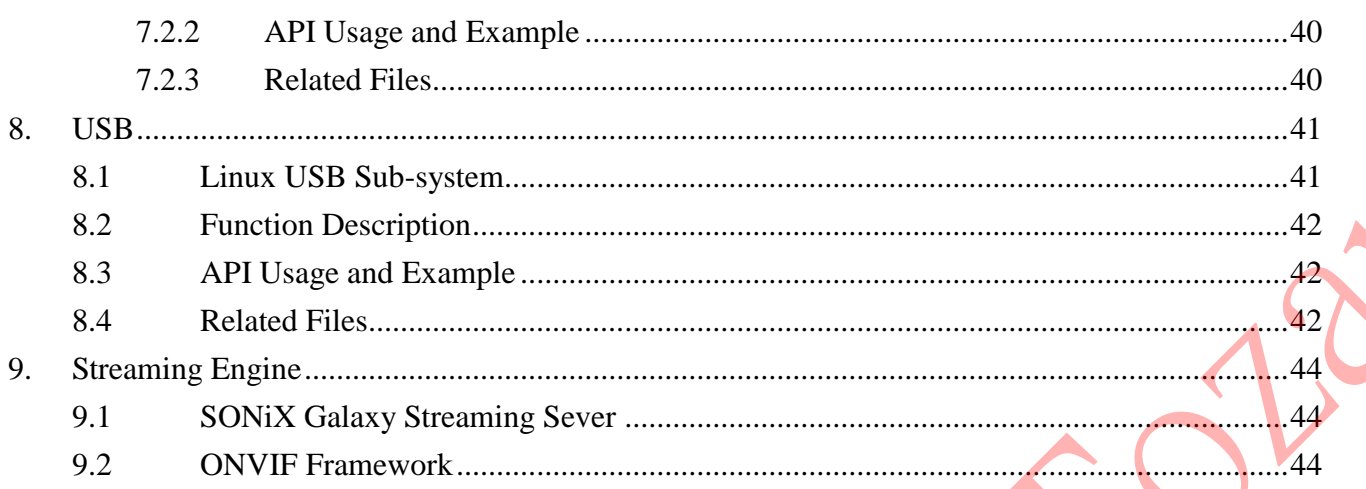

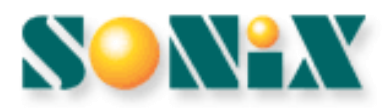

# <span id="page-4-0"></span>**1. Overview**

SONiX SN986 Series provide a helpful software development kit (SDK) for customers to develop their own products quickly and easily. SN986 Series SDK implements a Linux 2.6.35 software development environment for SN986 Series platform, including Linux kernel distribution, SONiX drivers, SONiX middleware, and user applications.

This chapter will introduce the architecture and installation of the SN986 Series SDK.

#### <span id="page-4-1"></span>**1.1 SDK Architecture**

SN986 Series SDK could be divided into three layers by the functional, which are "application layer", "middleware layer", and "Linux kernel and SONiX driver layer".

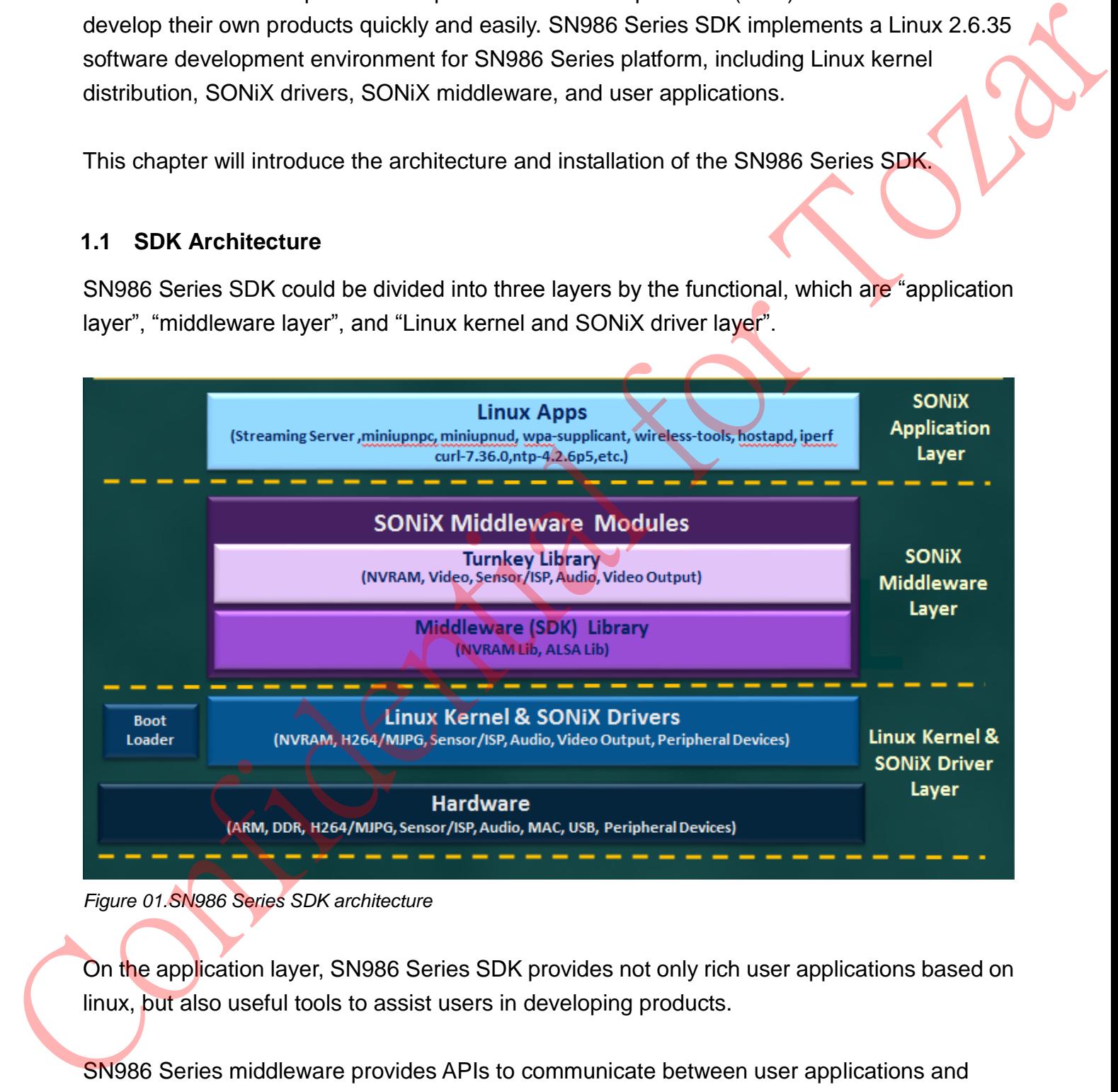

*Figure 01.SN986 Series SDK architecture*

On the application layer, SN986 Series SDK provides not only rich user applications based on linux, but also useful tools to assist users in developing products.

SN986 Series middleware provides APIs to communicate between user applications and SONiX drivers. Through these APIs, users can easily implement their applications to control the SONiX Audio/Video hardware. All the system and peripheral drivers will be run on the Linux kernel and SONiX driver layer.

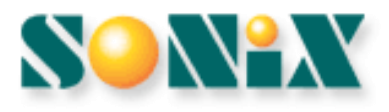

### <span id="page-5-0"></span>**1.2 SDK Directory Structure**

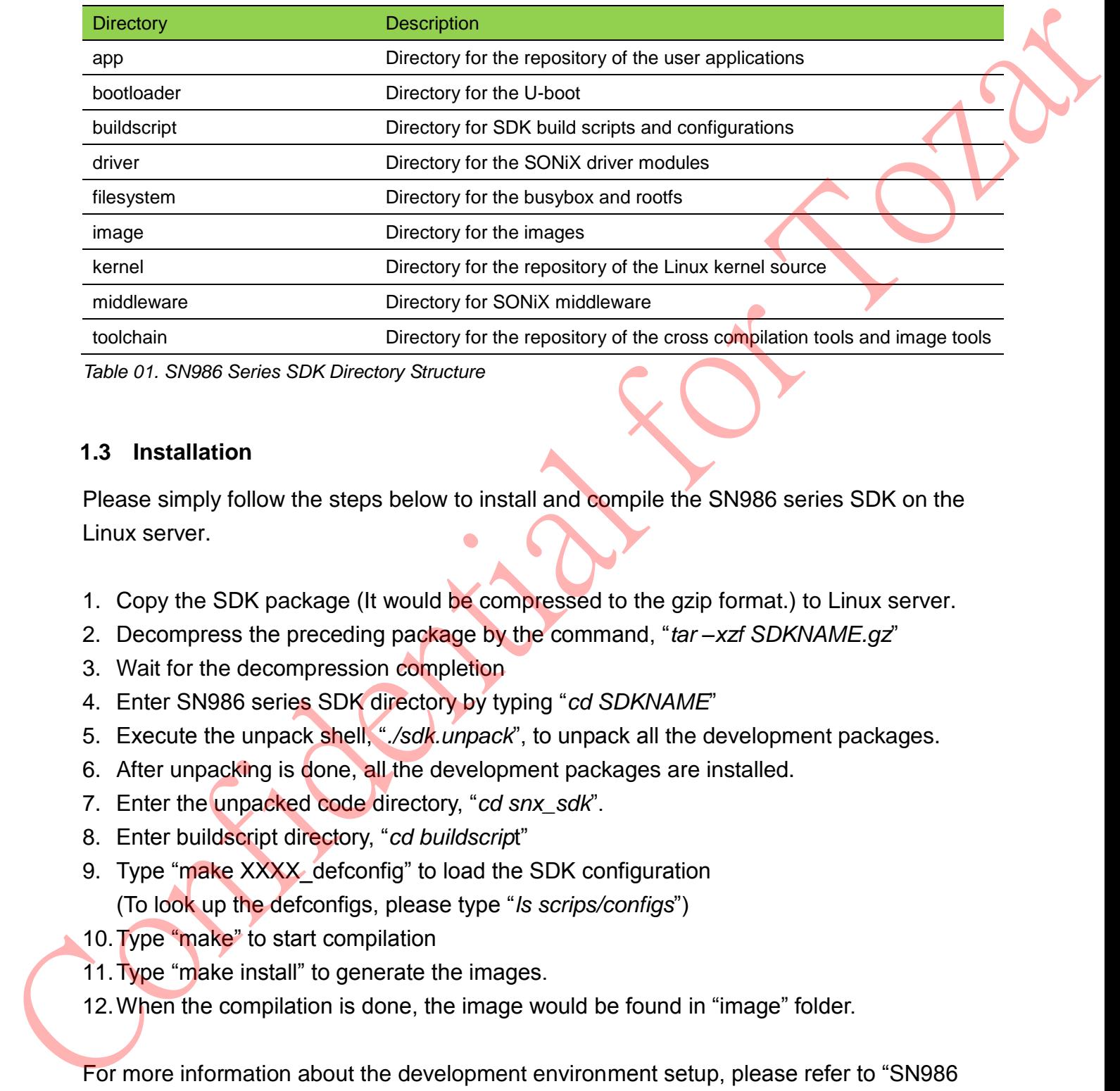

*Table 01. SN986 Series SDK Directory Structure*

#### <span id="page-5-1"></span>**1.3 Installation**

Please simply follow the steps below to install and compile the SN986 series SDK on the Linux server.

- 1. Copy the SDK package (It would be compressed to the gzip format.) to Linux server.
- 2. Decompress the preceding package by the command, "*tar –xzf SDKNAME.gz*"
- 3. Wait for the decompression completion
- 4. Enter SN986 series SDK directory by typing "*cd SDKNAME*"
- 5. Execute the unpack shell, "*./sdk.unpack*", to unpack all the development packages.
- 6. After unpacking is done, all the development packages are installed.
- 7. Enter the unpacked code directory, "*cd snx\_sdk*".
- 8. Enter buildscript directory, "*cd buildscrip*t"
- 9. Type "make XXXX<sub>x</sub> defconfig" to load the SDK configuration (To look up the defconfigs, please type "*ls scrips/configs*")
- 10.Type "make" to start compilation
- 11. Type "make install" to generate the images.
- 12.When the compilation is done, the image would be found in "image" folder.

Series Linux Environment User Guide".

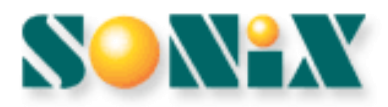

# <span id="page-6-0"></span>**2. Peripherals**

#### <span id="page-6-1"></span>**2.1 Timer**

The timer provides 3 independent sets of the sub-timers. Each sub-timer can use the system clock (OSC) for the increment or decrement counting. 2 match registers are provided for each sub-timer. Whenever a value of the match registers equals to any one of the sub-timers, the timer interrupt is triggered immediately. The issuance of the timer interrupt can be decided by the register setting when the overflow occurs. The timer features include:

There are three independent 32-bit timer programming models, and the interrupts can be issued upon the overflow and time-up. Each sub-timer has 2 match registers. Programmable decrementing/incrementing modes on the counter

In the Linux kernel, that system use timer1 for HZ tick and timer3 for high resolution timer, only timer2 for user programming.

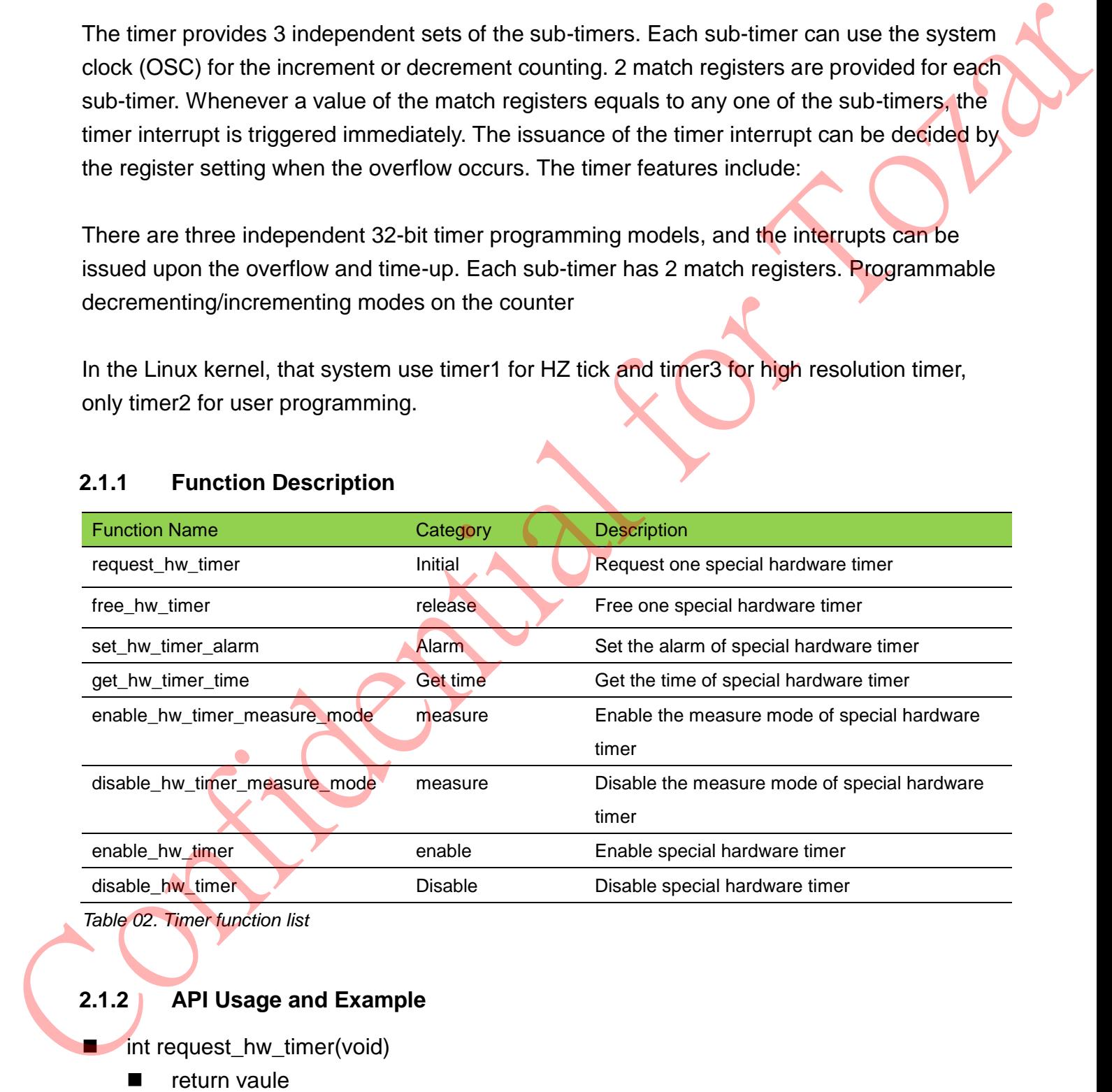

### <span id="page-6-2"></span>**2.1.1 Function Description**

*Table 02. Timer function list*

# <span id="page-6-3"></span>**2.1.2 API Usage and Example**

int request hw timer(void)

- - The ID of timer. (greater than or equal to 0:success, less than 0:fail

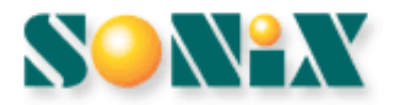

- int free hw timer (int timer id)
	- Parameter
		- timer id: the ID of timer that will be freed
	- return value
		- Zero is success, or failed.
- int set\_hw\_timer\_alarm (int timer\_id, unsigned int ms, timer\_handler\_t handler, unsigned long arg) be Zero is success, or failed.<br>
in tsal hw timer alarm (int timer id, unsigned int ms, timer handler thandler, unsigned<br>
in graph and time is the parameter<br>
⇒ fines: The alarm time (in Microseconds units)<br>
thandler Callb
	- Parameter
		- timer\_id:the ID of timer
		- ms: The alarm time (in Microseconds units)
		- handler: Callback function
		- arg: the parameter of callback function
	- return value
		- return zero is success, or failed.
	- int get\_hw\_timer\_time (int timer\_id, struct timeval\* tv)
		- Parameter
			- timer\_id:the ID of timer
			- tv:time value in timeval struct
		- return value
			- return zero is success, or failed.
	- int enable\_hw\_timer\_measure\_mode (int timer\_id)
		- Parmater
			- timer\_id:the ID of timer
		- return value
			- return zero is success, or failed.
	- int disable, hw timer measure mode (int timer id)
		- **Parameter** 
			- timer\_id:the ID of timer
			- return value
				- return zero is success, or failed.
		- int enable hw timer (int timer id)
			- Parameter
				- timer id:the ID of timer

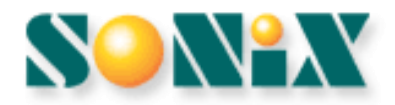

- return value
	- return zero is success, or failed.
- int disable\_hw\_timer (int timer\_id)
	- Parameter
		- timer id:the ID of timer
	- return value
		- 0 is success, other failed.

SN986 Serial SDK provides a simple example to describe how to use timer in kernel space. Please refer to app/example/timer/ snx\_timer\_test\_module.c

The example snx\_timer\_measure\_test () function will calculate the time in kernel space. For the detail information, please run "timer\_sh.sh" first, then "snx\_timer\_test -h"

```
Example: 
                 static int snx_timer_measure_test(void)
                 {
                       struct timeval start_time, end_time;
                       struct timeval hw_start_time, hw_end_time;
                       unsigned long hw_time, time;
                       int retval;
                       int timer_id;
                       printk(KERN_INFO "timer measure test start.\n");
                       time<sub>-id</sub> = request_hw_timer();
                       if(timerid < 0)
                       {
                              printk(KERN_ERR "Request hardware timer fail.\n");
                              return -1;
                        }
                       retval = enable_hw_timer_measure_mode(timer_id);
                       if(retval < 0)
                       {
                             printk(KERN_ERR "Enable hardware timer measure mode fail.\n");
                              retval = -2;
                              goto err1;
                       }
Parameter<br>
Confidential Form of the United By Confidential Form of the United States of the Confidential States of the Confidential Form of the Confidential Form of the Confidential Form of the Confidential Form of the
```
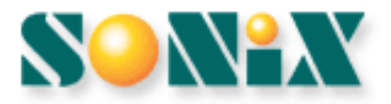

```
retval = enable_hw_timer(timer_id);
                      if(retval < 0){
                            printk(KERN_ERR "Enable hardware timer fail.\n");
                            retval = -3:
                            goto err1;
                     }
                      do_gettimeofday(&start_time);
                      retval = get_hw_timer_time(timer_id, &hw_start_time);
                      if(retval < 0){
                            printk(KERN_ERR "Get hardware timer time fail.\n");
                            retval = -4;
                            goto err2;
                     }
                      udelay(1000);
                      do_gettimeofday(&end_time);
                      retval = get_hw_timer_time(timer_id, &hw_end_time);
                      if(retval < 0){
                            printk(KERN_ERR "Get hardware timer time fail.\n");
                            retval = -5;
                            goto err2;
                      }
                      time = (end_time.tv_sec - start_time.tv_sec) * 1000000;time += end_time.tv_usec - start_time.tv_usec;
                      hw_time = (hw_end_time.tv_sec - hw_start_time.tv_sec) * 1000000;
                      hw_time += hw_end_time.tv_usec - hw_start_time.tv_usec;
                      printk(KERN_ERR "do_gettimeoofday measure time %ldus\n", time);
                      printk(KERN_ERR "hw_timer measure time %ldus\n", hw_time);
                      retval = disable_hw_timer(timer_id);
                      if(retval < 0)
                      {
                            printk(KERN_ERR "Disable hardware timer fail.\n");
                            return -7;
                      }
                      retval = free_hw_timer(timer_id);
                      if(retval < 0)rebrail = -3;<br>
yoto ort:<br>
yoto ort:<br>
yoto ort:<br>
yoto orte is equivalent imaging the star candidate for the star candidate in the star candidate in the star can be equivalent as the star can be equivalent as the star can b
```
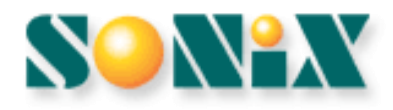

```
{
           printk(KERN_ERR "Free hardware timer fail.\n");
           return -8;
      }
      return 0;
err2:
      disable_hw_timer(timer_id);
err1:
      free_hw_timer(timer_id);
return retval;
```
#### <span id="page-10-0"></span>**2.1.3 Get Current Time**

#### **2.1.3.1 kernel space:**

}

Call cpu\_clock() API to get current time(micro second) from system startup.

#### **2.1.3.2 User space:**

Call gettimeofday() API to get current time.

#### <span id="page-10-1"></span>**2.1.4 Related Files**

- kernel/linux-2.6.35.12/src/arch/arm/mach-sn986xx/time.c
- kernel/linux-2.6.35.12/src/arch/arm/mach-sn986xx/include/mach/ regs-timer.h
- app/example/timer/ snx\_timer\_test\_module.c
- app/example/timer/ snx\_timer\_test.c

#### <span id="page-10-2"></span>**2.2 WDT**

Software stability is a very important on our platform. Anyone who uses software has probably experienced problems that crash the computer or program in question. The crash issue of embedded programs is no user around to reset system when things go wrong. The Only One IP can do this job -- watchdog timer. It can reset the processor in case of a code realmoltation of the material form of the property of the material form of the material form and the material form and the material of the material form and the control of PI to get current time (micro second) from system

Feature :

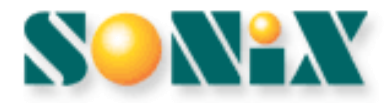

- watchdog timer is a 32 bit counter
- The watchdog counter can reload
- watchdog timer clock source clock = EXTCLK which EXTCLK=PCLK/4
- Adjust the assert duration

#### <span id="page-11-0"></span>**2.2.1 Function Description**

WDT device is "/dev/watchdog"

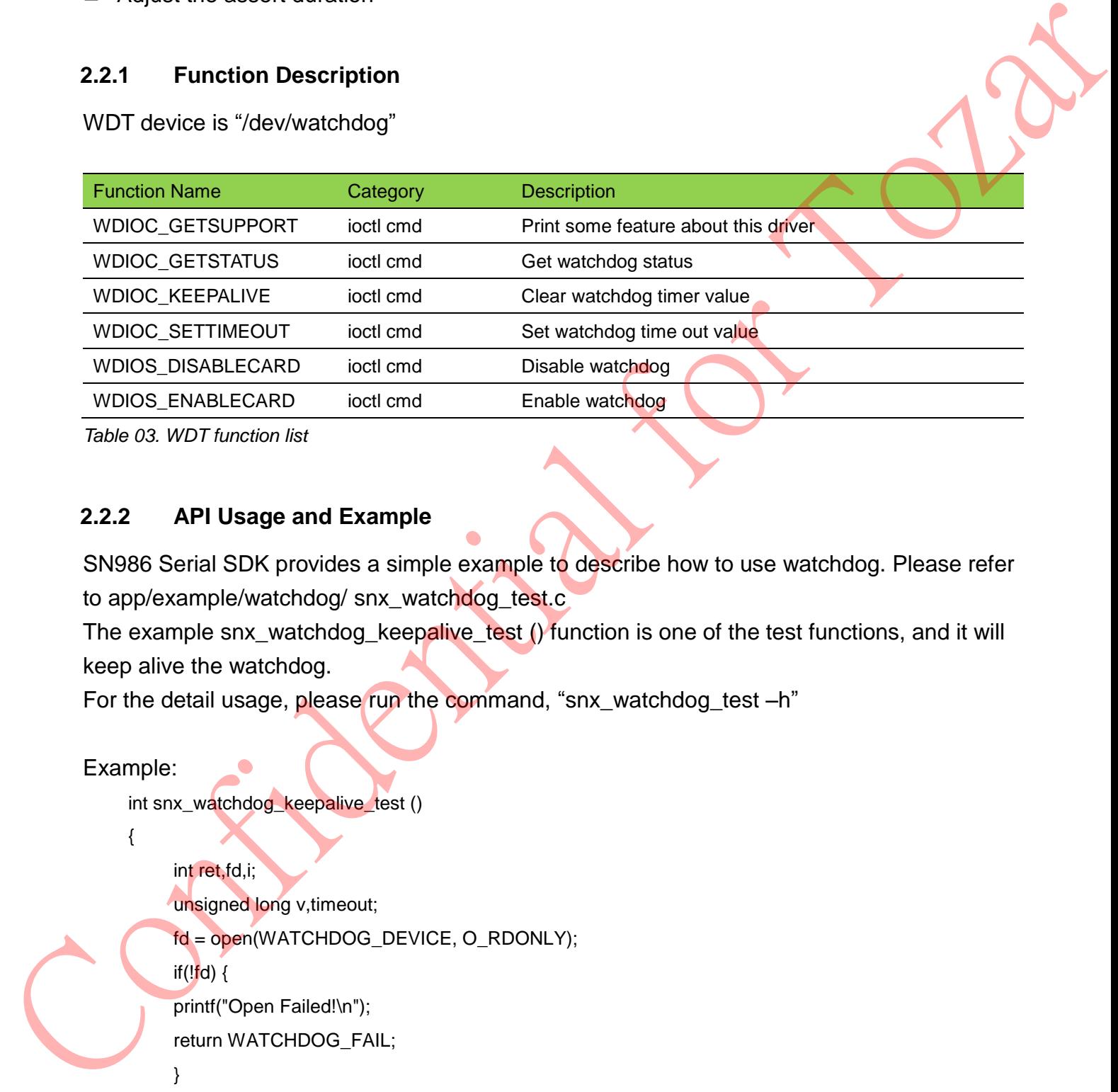

*Table 03. WDT function list*

#### <span id="page-11-1"></span>**2.2.2 API Usage and Example**

SN986 Serial SDK provides a simple example to describe how to use watchdog. Please refer to app/example/watchdog/ snx\_watchdog\_test.c

The example snx\_watchdog\_keepalive\_test () function is one of the test functions, and it will keep alive the watchdog.

For the detail usage, please run the command, "snx\_watchdog\_test –h"

Example:

int snx\_watchdog\_keepalive\_test ()

{

}

int ret,fd,i;

unsigned long v, timeout;

fd = open(WATCHDOG\_DEVICE, O\_RDONLY);

timeout =  $5$ ; // in watchdog driver default is 10s

if( $!f$ d) {

printf("Open Failed!\n");

return WATCHDOG\_FAIL;

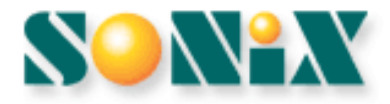

```
ret = ioctl(fd, WDIOC_SETTIMEOUT, &timeout);
                       v = WDIOS_ENABLECARD; // enable watchdog 
                      ret = ioctl(fd, WDIOC_SETOPTIONS, &v);
                      for(i = 0; i < 10; i++)
      \{ sleep(1);
                             ret = ioctl(fd, WDIOC_KEEPALIVE, NULL);
                             printf("time %d\n", i);
       }
                       v = WDIOS_DISABLECARD; // enable watchdog 
                       ret = ioctl(fd, WDIOC_SETOPTIONS, &v);
                       close (fd);
                       // to check watchdog disable ok, no reset 
                       sleep (10);
                       printf ("check watchdog disable ok\n");
                       return WATCHDOG_SUCCESS;
for(iii etc.) is 102, is 10.<br>
shops (1);<br>
shops (1);<br>
mat = confident width of the EPALLYE, NULL);<br>
printf(time width of the EPALLYE, it maties width of the start of the start of the start of the constrained one of the con
```

```
}
```
### <span id="page-12-0"></span>**2.2.3 Related Files**

- driver/wdt/src/driver/regs-wdt.h
- driver/wdt/src/driver/ wdt.c
- app/example/watchdog/ snx\_watchdog\_test.c

### <span id="page-12-1"></span>**2.3 I2C**

The I2C is a two-wire bi-directional serial bus that provides a simple and efficient method of the data exchange while minimizing the interconnection between the devices. The I2C bus interface controller allows the host processor to serve as a master or slave residing on the I2C bus. The data are transmitted to and received from the I2C bus via a buffered interface.

The I2C features include:

- Supports the standard and fast modes through programming the clock division register
- Supports 7-bit, 10-bit, and general call addressing modes
- Glitch suppression throughout the de-bounce circuits
- Programmable slave address
- Supports the master-transmit, master-receive, slave-transmit, and slave-receive modes
- Slave mode general call address detection

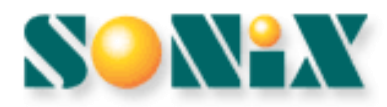

#### Linux I2C sub-system

#### <span id="page-13-0"></span>**2.3.1 Function Description**

#### **2.3.1.1 Kernel space**

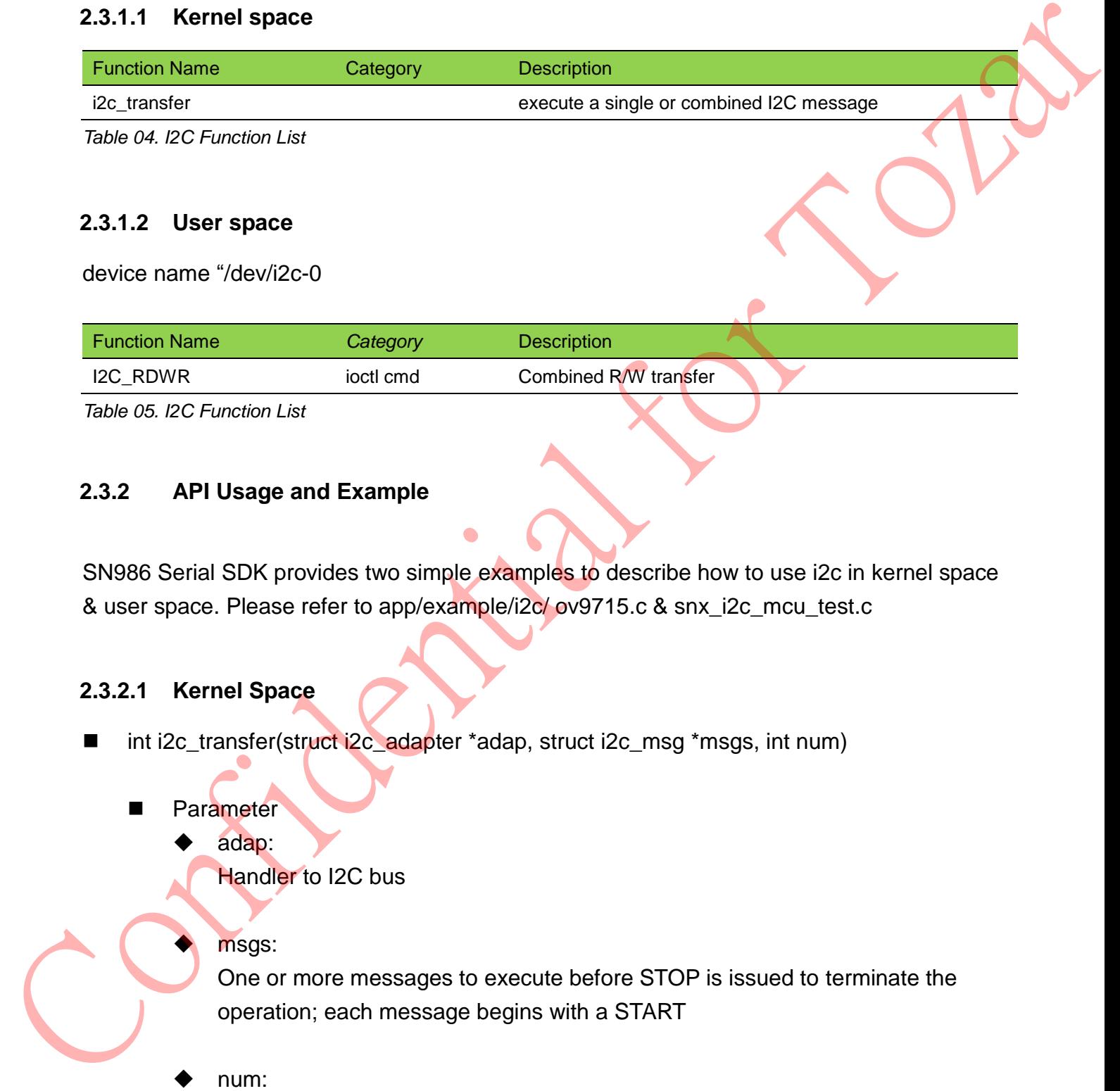

#### **2.3.1.2 User space**

device name "/dev/i2c-0

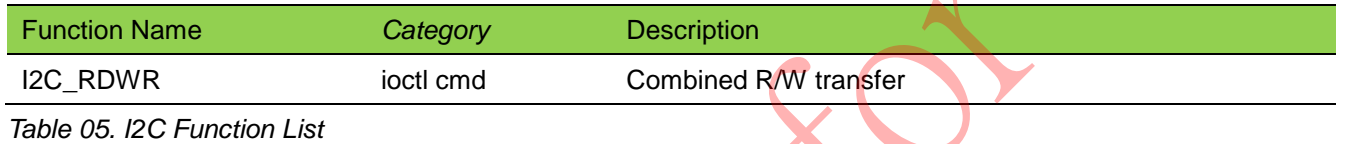

<span id="page-13-1"></span>**2.3.2 API Usage and Example**

SN986 Serial SDK provides two simple examples to describe how to use i2c in kernel space

& user space. Please refer to app/example/i2c/ ov9715.c & snx\_i2c\_mcu\_test.c

#### **2.3.2.1 Kernel Space**

int i2c\_transfer(struct i2c\_adapter \*adap, struct i2c\_msg \*msgs, int num)

**Parameter** 

adap:

Handler to I2C bus

msgs:

One or more messages to execute before STOP is issued to terminate the operation; each message begins with a START

Number of messages to be executed

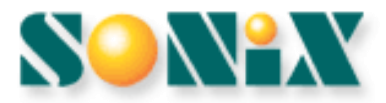

return value

negative error, else the number of messages executed

#### Example:

```
static int ov9715_reg_read(struct i2c_client *client, u8 reg, u8 *val)
                 {
                       int ret;
                       u8 data = reg;
                       struct i2c_msg msg = {
                             .addr= client->addr,
                             .flags= 0,
                             len = 1,
                             .buf = & data,};
                       ret = i2c_transfer(client->adapter, &msg, 1);
                       if (ret < 0)
                             goto err;
                       msg.flags = I2C_M_RD;
                       ret = i2c_transfer(client->adapter, &msg, 1);
                       if (ret < 0)
                             goto err;
                       *val = data;
                       return 0;
                 err:
                       return ret;
                 }
          2.3.2.2 User Space
                  I2C_RDWR
                        Usage: 
                                    ioctl(fd, I2C_RDWR, struct i2c_rdwr_ioctl_data * ioctl_data);
                        Parameters:
static into vory t_0, and a mang-<br>
interting the case and a mang-<br>
interting the case and a mang-<br>
static median and a magnitude of the static median of the static median of the static median of the static median of the
```
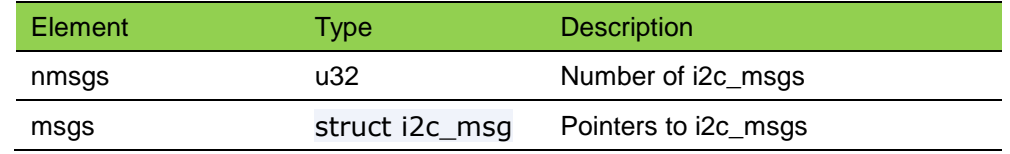

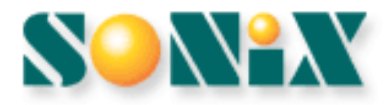

#### *Table 06. The Description of i2c\_rdwr\_ioctl\_data*

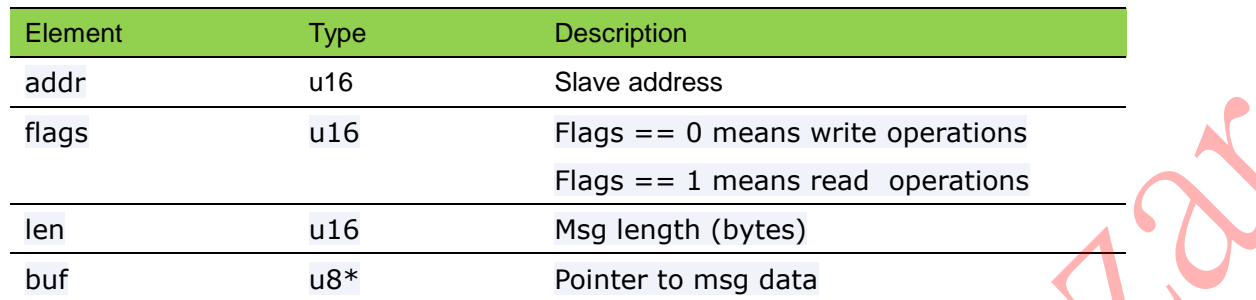

*Table 07. The Description of i2c\_msg*

Return value:

Error with negative value.

#### Example

int snx\_i2c\_write(int fd, int chip\_addr, int addr, int data)

{

struct i2c\_msg msgs[1];

struct i2c\_rdwr\_ioctl\_data ioctl\_data;

int ret;

 $\_\_$ u8 buf[2];

```
buf[0] = addr;buf[1] = data;msgs[0].addr = chip_addr;
                         \text{msgs}[0].flags \neq 0; //Write Operation
                         msgs[0].len = 2;msgs[0].buf = buf;
                         ioctl_data.nmsgs = 1;
                         ioctl_data.msgs = msgs;
                         ret = ioctl(fd, I2C_RDWR, &ioctl_data);
                         if (ret < 0) {
                                printf("%s: ioctl return: %d\n", __func__, ret);
                         }
These utifs Hags = 0 means write operations<br>
Hen utifs Hags = 1 means write operations<br>
Len utifs Hags = 1 means chain and<br>
Len utifs and operations<br>
Len utifs and the confident in the particle value.<br>
Example<br>
In the Con
```
return ret;

#### <span id="page-15-0"></span>**2.3.3 Related Files**

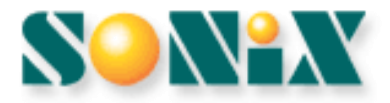

- kernel/linux-2.6.35.12/src/include/linux/i2c.h
- kernel/linux-2.6.35.12/src/drivers/i2c/busses/i2c-snx.c
- kernel/linux-2.6.35.12/src/drivers/i2c/ i2c-core.c
- kernel/linux-2.6.35.12/src/arch/arm/mach-sn986xx/devices.c
- app/example/i2c/ov9715.c

#### <span id="page-16-0"></span>**2.4 SPI**

SPI (Serial Peripheral Interface) bus is a synchronous serial data link *de fecto* standard with

4-wire serial bus. The frame format of SN986 Series SPI complies with Motorola. It can

operate with a single master device or with one/more slave devices.

SN98600 SPI interface consists of one instance of the SPI controller. SN98610 SPI interface consists of two instances of the SPI controller.

The SPI features include:

- Supports SPI master / SPI slave / GPIO mode
- Supports read/write/write\_read operation
- Programmable SPI mode (0/1/2/3)
- Programmable bits per word
- Programmable max speed
- Programmable serial bit data sequence (MSB or LSB first)

#### <span id="page-16-1"></span>**2.4.1 Function Description**

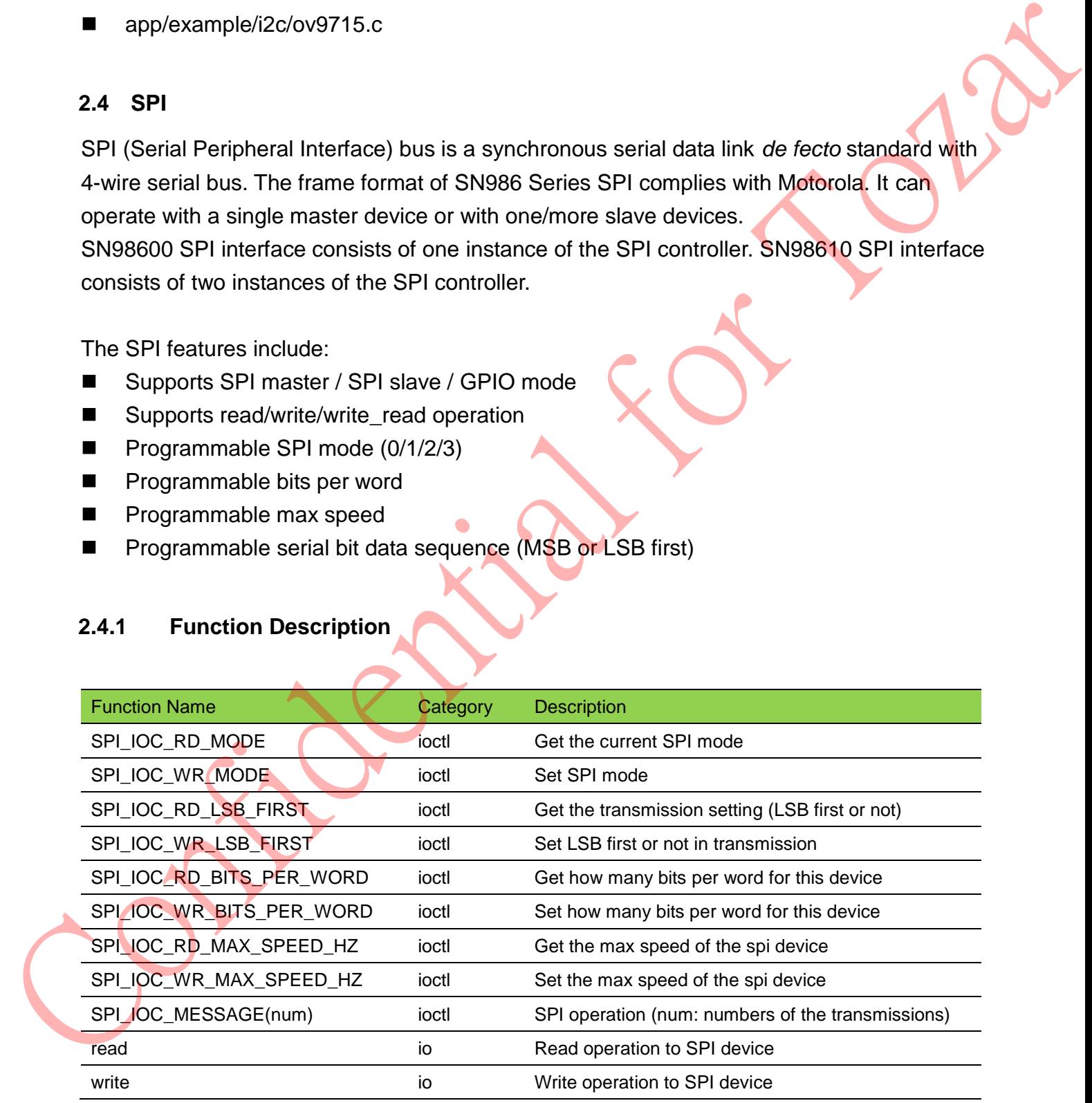

*Table 08. SPI Function List*

#### 本資料為松翰科技股份有限公司專有之財產,未經書面同意不准透露、使用,亦不准複印或轉變成任何其他形式

使用 The *information contained herein is the exclusive property of SONIX and shall not be distributed, reproduced or disclosed in whole or no in part without prior written permission of SONIX.* 

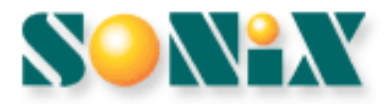

#### <span id="page-17-0"></span>**2.4.2 API Usage and Example**

- SPI\_IOC\_RD\_MODE / SPI\_IOC\_WR\_MODE
	- Usage:

ioctl(fd, SPI\_IOC\_(RD/WR)\_ MODE, u8 \* mode);

- Parameters: mode: The value of the SPI mode.
- Return value: Error with negative value.
- SPI\_IOC\_RD\_LSB\_FIRST / SPI\_IOC\_WR\_LSB\_FIRST
	- Usage: ioctl(fd, SPI\_IOC\_(RD/WR)\_LSB\_FIRST, u8\* lsb);
		- Parameters:

lsb: The value of the transmission setting.

- Return value: Error with negative value.
- SPI\_IOC\_RD\_BITS\_PER\_WORD / SPI\_IOC\_WR\_BITS\_PER\_WORD
	- Usage:

ioctl(fd, SPI\_IOC\_(RD/WR)\_ BITS\_PER\_WORD, u8 \* bits);

- Parameters: bits: The value of the bits per word in transmission. Collective SPILOC\_(RD/WR)\_MODE, u8 \* mode);<br>
Parameters:<br>
mode: The value of the SPI mode.<br>
Return value:<br>
Error with negative value.<br>
SPILOC\_RD\_LSB\_FIRST / SPI\_IOC\_(RD/WR)\_LSB\_FIRST , uSP\_SQ<br>
Parameters:<br>
Internations:<br>
E
	- Return value:

Error with negative value.

- SPI\_IOC\_RD\_MAX\_SPEED\_HZ / SPI\_IOC\_WR\_MAX\_SPEED\_HZ
	- Usage:

ioctl(fd, SPI\_IOC\_(RD/WR)\_ MAX\_SPEED\_HZ, u32\* speed);

Parameters:

speed: The value of the max transmission speed of the device.

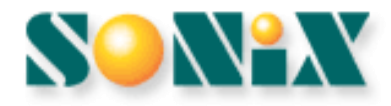

Return value:

Error with negative value.

- SPI\_IOC\_MESSAGE(num)
	- Usage:

ioctl(fd, SPI\_IOC\_ MESSAGE, struct spi\_ioc\_transfer \*xfer);

Parameters:

The description of Structure spi ioc transfer:

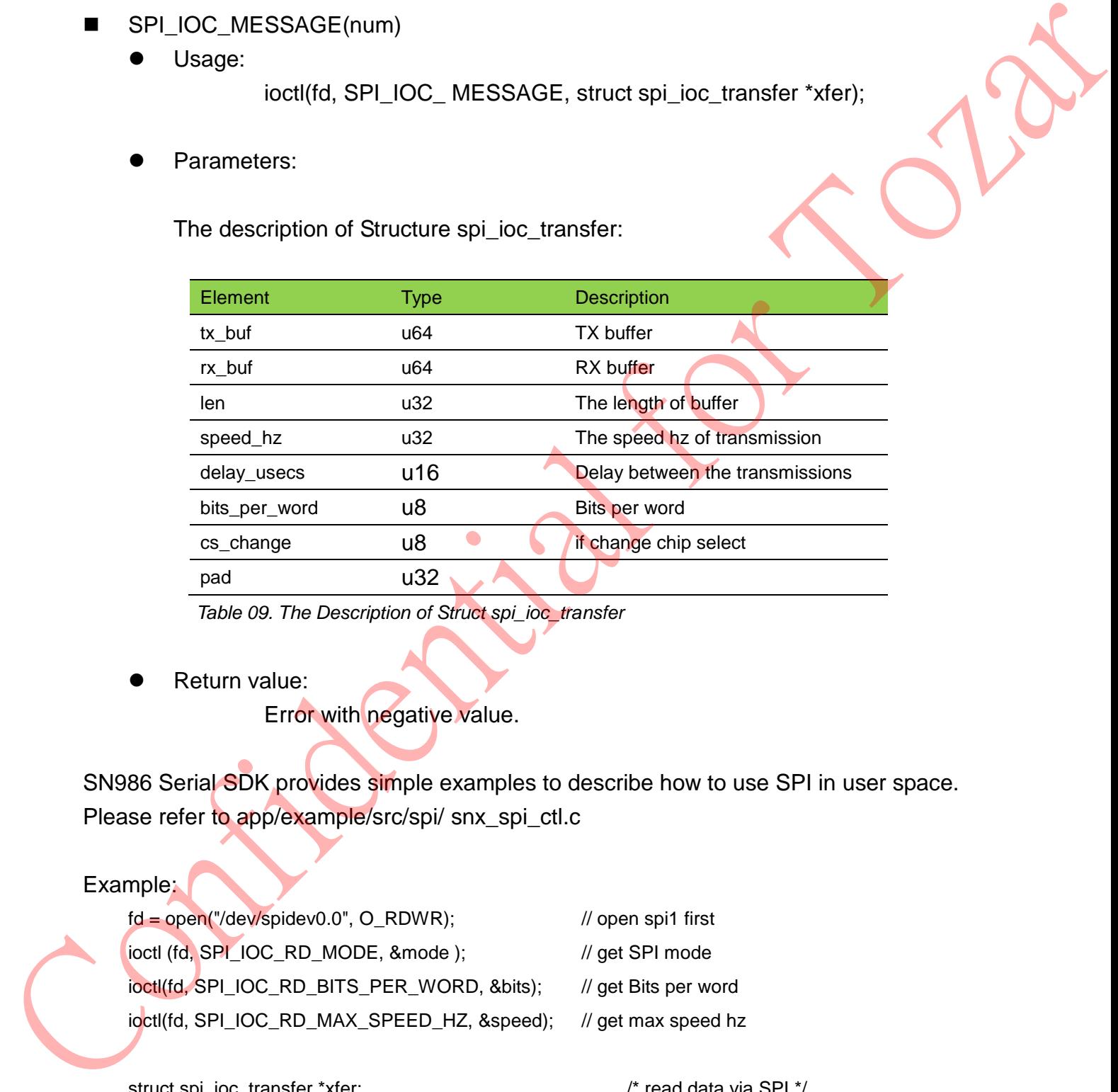

*Table 09. The Description of Struct spi\_ioc\_transfer*

Return value:

Error with negative value.

SN986 Serial SDK provides simple examples to describe how to use SPI in user space. Please refer to app/example/src/spi/ snx\_spi\_ctl.c

### Example:

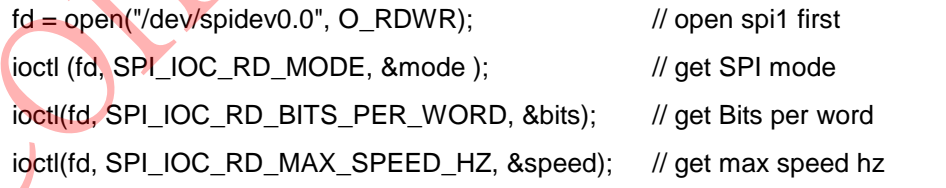

struct spi\_ioc\_transfer \*xfer; //\* read data via SPI \*/ xfer->len = SPI\_DATA\_NUM; xfer->rx\_buf = (unsigned long) buf ;

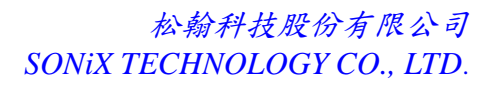

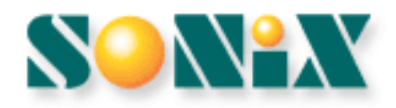

 $x$ fer- $>$ speed  $hz$  = speed; xfer->bits\_per\_word = bits; ioctl ( fd , SPI\_IOC\_MESSAGE(1), xfer );

struct spi\_ioc\_transfer \*xfer;  $\frac{1}{2}$  /\* Write data via SPI \*/ xfer->len = SPI\_DATA\_NUM; xfer- $>$ tx buf = (unsigned long) buf ; xfer->speed\_hz = speed; xfer->bits\_per\_word = bits; ioctl ( fd , SPI\_IOC\_MESSAGE(1), xfer ); Confidential for Tozar

#### <span id="page-19-0"></span>**2.4.3 Related Files**

- kernel/linux-2.6.35.12/ src/drivers/spi/snx\_spi.c
- kernel/linux-2.6.35.12/ src/drivers/spi/spidev.c

#### <span id="page-19-1"></span>**2.5 UART**

SN986 Serial provides 2 UART instances.

- Supports baud rates from 907 bps up to 115.2 Kbps
- Supports 1 start bit, 8-bit data, and 1 or 2 stop bit format
- Support 32 bytes TX and 32 bytes RX FIFO buffer
- Support TX and RX ready interrupt
- Support APB DMA with 8/16/32-bit data width
- Support APB DMA burst 4 mode
- Support GPIO mode
- Without RX Timeout Interrupt

#### <span id="page-19-2"></span>**2.5.1 Function Description**

None

#### <span id="page-19-3"></span>**2.5.2 API Usage and Example**

None

#### <span id="page-19-4"></span>**2.5.3 Related Files**

- kernel/linux-2.6.35.12/src/drivers/serial/ snx\_uart.c
- kernel/linux-2.6.35.12/src/arch/arm/mach-sn986xx/include/mach/ regs-serial.h

#### 本資料為松翰科技股份有限公司專有之財產,未經書面同意不准透露、使用,亦不准複印或轉變成任何其他形式

使用 The *information contained herein is the exclusive property of SONIX and shall not be distributed, reproduced or disclosed in whole or no in part without prior written permission of SONIX.* 

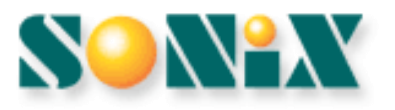

#### <span id="page-20-0"></span>**2.6 PWM**

There are 2 PWM outputs, and the pins are shared with GPIO. Features:

- Supports to control Iris, IR LED and status LED.
- The formula of PWM Period TPeriod is
	- $\blacksquare$  Tbase = PCLK x ( PWM\_CK\_DIV + 1);
	- $\blacksquare$  TPeriod = Tbase x (PWM\_PERIOD + 1)
	- $\blacksquare$  Tduty = Tbase x PWM\_DUTY
	- Range of PWM\_CK\_DIV is from  $0 \sim 255$
	- Range of PWM PERIOD is from  $0 \sim 1048575$
	- Range of PWM\_DUTY is from  $0 \sim 1048575$

#### <span id="page-20-1"></span>**2.6.1 Function Description**

pwm device is " dev/pwm"

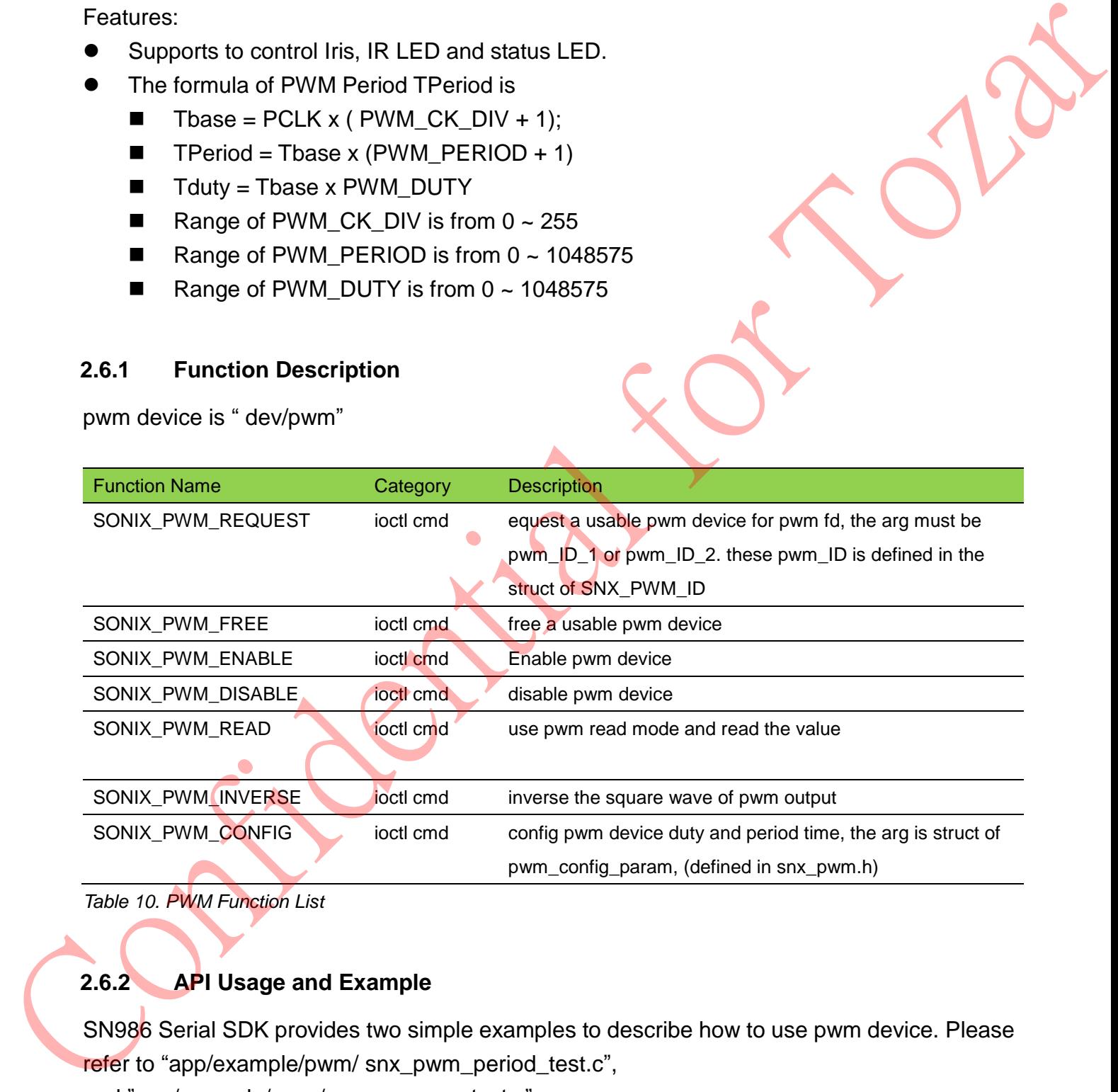

*Table 10. PWM Function List*

# <span id="page-20-2"></span>**2.6.2 API Usage and Example**

SN986 Serial SDK provides two simple examples to describe how to use pwm device. Please refer to "app/example/pwm/ snx\_pwm\_period\_test.c", and "app/example/pwm/snx\_pwm\_ap\_test.c".

The snx\_pwm\_period\_test.c is a simple program to set pwm period time and duty time, and

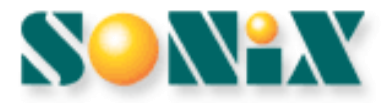

the snx\_pwm\_ap\_test.c includes some applications of pwm, such as the period / duty time inverse…etc..

For the detail usage, please execute the examples by the commands,

```
"snx_pwm_period_test -h" or "snx_pwm_ap_test -h"
```

```
Example:
```

```
fd = open(PWM_DEVICE, O_RDWR, 0);
                    if(fd < 0){
                           printf("open the file %s failed\n",PWM_DEVICE);
                           return PWM_FAIL;
                     }
                      if (atoi(argv[1]) != 0 && atoi(argv[1]) != 1)
          \{ usage (argv[0]);
                           return PWM_FAIL;
           }
                      id = \text{atoi}(\text{argv}[1]); if (atoi(argv[2]) > 0 && atoi(argv[3]) > 0)
          \{if (atoi(argv[2]) \geq atoi(argv[3]))\{ pwm_param.duty_ns= atoi(argv[3]) * ONE_MSEC;
                                  pwm_param.period_ns= atoi(argv[2]) * ONE_MSEC;
                      }
                       else
          \{ pwm_param.duty_ns= atoi(argv[2]) * ONE_MSEC;
                                  pwm_param.period_ns= atoi(argv[3]) * ONE_MSEC;
           }
           }
                       else 
          \sim {
                       usage (argv[0]);
                       return PWM_FAIL;
                      } 
                      if(id != SNX_PWM_1 && id != SNX_PWM_2){
                           printf("id = \% d \n\infty", id);
Example:<br>
Id - contrighted, DEVICE, O. BEDNE, O):<br>
Illigia < 0)<br>
(printf (coan the file Sc falledor): PWM, DEVICE);<br>
(confidential FD - 0 & also(angly) | i= 1)<br>
(concerned for Town PWM, FAIL;<br>
(confident): \frac{1}{2}<br>
(con
```
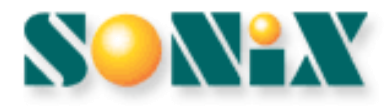

```
close(fd);
                                     return PWM_FAIL;
                             }
                             if(ioctl(fd, SONIX_PWM_REQUEST, &id))
                             {
                                     printf("request failed\n");
                                     close(fd);
                                     return PWM_FAIL;
                             }
                             if(ioctl(fd, SONIX_PWM_DISABLE, &id))
                             {
                                     printf("disable failed\n");
                                     close(fd);
                                     return PWM_FAIL;
                             }
                             if(ioctl(fd, SONIX_PWM_CONFIG, &pwm_param))
                             {
                                     printf("config failed\n");
                                     close(fd);
                                     return PWM_FAIL;
                             }
                             if(ioctl(fd, SONIX_PWM_ENABLE, &id))
                             {
                                     printf("enable failed\n");
                                     close(fd);
                                     return PWM_FAIL;
                             }
                             if(ioctl(fd, SONIX_PWM_FREE, &id))
                             {
                                     printf("free failed\n");
                                     close(fd);
                                     return PWM_FAIL;
                             }
If (sociality, SONIX, PWM, PROUSE). Add)<br>
\frac{\text{prior}(0, \text{model})}{\text{vector, PVM\_FAL}}<br>
\frac{\text{close}(0, \text{t})}{\text{vector, PVM\_FAL}}<br>
\frac{\text{close}(0, \text{t})}{\text{vector, PVM\_FAL}}<br>
\frac{\text{root}(0, \text{sol})}{\text{vector, PVM\_FAL}}<br>
\frac{\text{choose}(0, \text{t})}{\text{vector, PVM\_FAL}}<br>
\frac{\text{choose}(0, \text{t})}{\text{vector, PVM\_FAL}}<br>
```
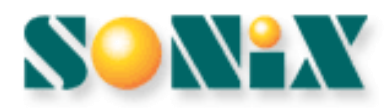

if(close(fd))

```
printf("close the file /dev/test_timer failed.\n");
return PWM_FAIL;
```
}

{

#### <span id="page-23-0"></span>**2.6.3 Related Files**

- driver/pwm/src/driver/pwm.c
- driver/pwm/src/driver/pwm.h
- app/example/pwm/ snx\_pwm\_ap\_test.c
- app/example/pwm/ snx\_pwm\_period\_test.c
- app/example/pwm/ snx\_pwm.h

#### <span id="page-23-1"></span>**2.7 GPIO**

General Purpose Input/Output (a.k.a. GPIO) is a common interface of SoC. Users can configure a GPIO pin as an input or output. When the GPIO pin is configured as an output, this pin can be set to high voltage or low voltage. When GPIO is configured as an input, this pin can be used to detect the voltage. Moreover, an input pin may be configured as an external interrupt source.

#### GPIO support

- GPIO direction configuration
- GPIO input/output value set /get
- GPIO interrupt request

### <span id="page-23-2"></span>**2.7.1 Function Description**

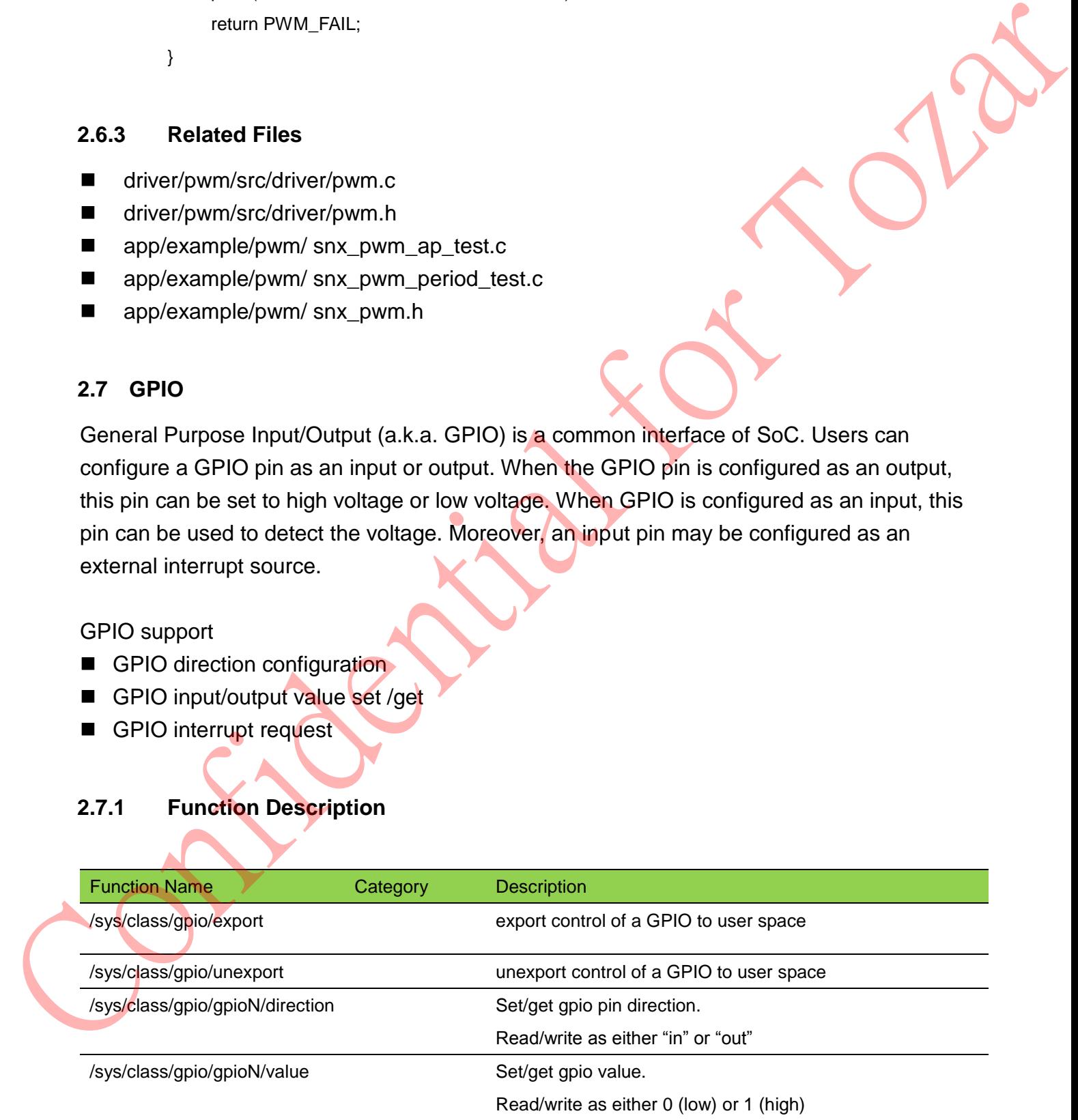

本資料為松翰科技股份有限公司專有之財產,未經書面同意不准透露、使用,亦不准複印或轉變成任何其他形式

使用 The *information contained herein is the exclusive property of SONIX and shall not be distributed, reproduced or disclosed in whole or no in part without prior written permission of SONIX.* 

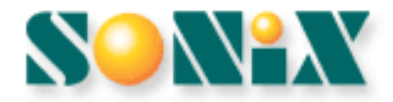

/sys/class/gpio/gpioN/edge set interrupt edge

none/rasing/falling/both

*Table 11. GPIO function list*

#### <span id="page-24-0"></span>**2.7.2 API Usage and Example**

SN986 Serial SDK provides a simple example to describe how to use gpio device. Please refer to app/example/gpio/ snx\_gpio\_test.c. The function, snx\_gpio\_write(), is used to set the gpio direction and output value.

For the detail usage please execute the example by the command, "snx\_gpio\_test

```
Example:
                 int snx_gpio_write(int pin_number, int value)
                 {
                        int fd, len;
                        memset (buf,0,BUFFER_SIZE);
                        sprintf(buf, "/sys/class/gpio/gpio%d/direction", pin_number);
                        fd = open(buf, O, RDWR);if(fd < 0)return GPIO_FAIL;
                        write(fd, "out", sizeof("out"));
                        close(fd);
                        sprintf(buf, "/sys/class/gpio/gpio%d/value", pin_number);
                        fd = open(buf, Q, RDWR);if(fd < 0)return GPIO_FAIL;
                        len = sprintf(buf, "%d", value);
                        write(fd, buf, len);
                        close(fd);
                       return GPIO_SUCCESS;
                  }
2.7.2 API Usage and Example<br>
SN986 Sarial SDK provides a simple example to describe how to use goto device. Please<br>
refer to applocation play of any got lost. The function, sinx, gipto, write(i), is used to define<br>
goto di
```
#### <span id="page-24-1"></span>**2.7.3 Related Files**

- driver/gpio/src/driver/gpio.c
- driver/gpio/src/driver/gpio.h
- app/example/gpio/ snx\_gpio\_test.c

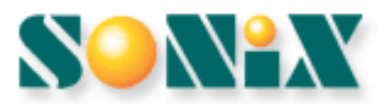

#### <span id="page-25-0"></span>**2.8 CRC16**

SN986 Serial supports built-in CRC16. The controller is in Cryptography Engine register space.

The CRC16 features include,

- Built-in CRC-16 ModBus Codec
- CRC-16 with polynomial is  $X^{16} + X^{15} + X^2 + 1$

### <span id="page-25-1"></span>**2.8.1 Function Description**

The CRC device node is "/ dev/crypto"

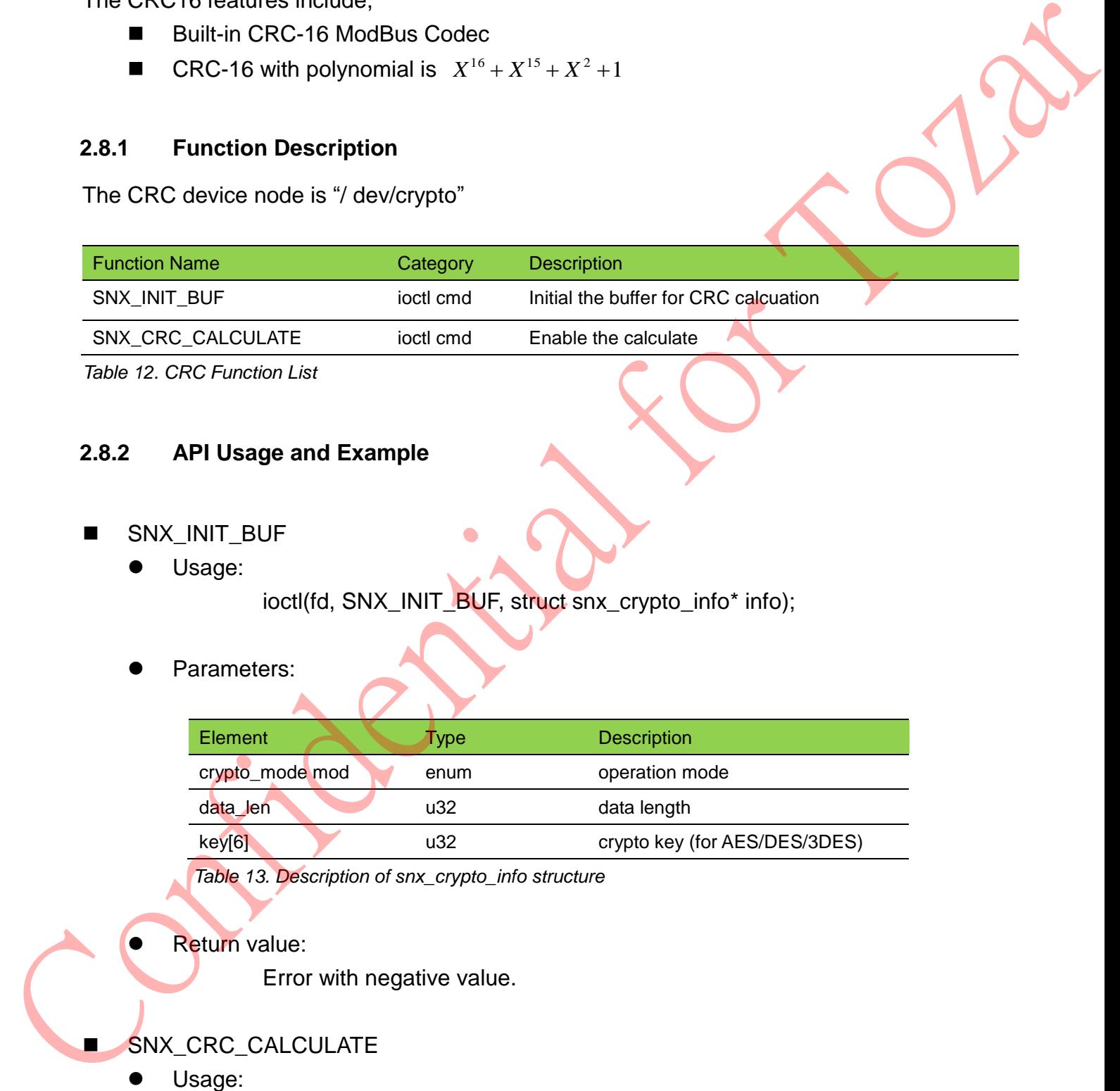

*Table 12. CRC Function List*

### <span id="page-25-2"></span>**2.8.2 API Usage and Example**

- SNX\_INIT\_BUF
	- Usage:

ioctl(fd, SNX\_INIT\_BUF, struct snx\_crypto\_info\* info);

Parameters:

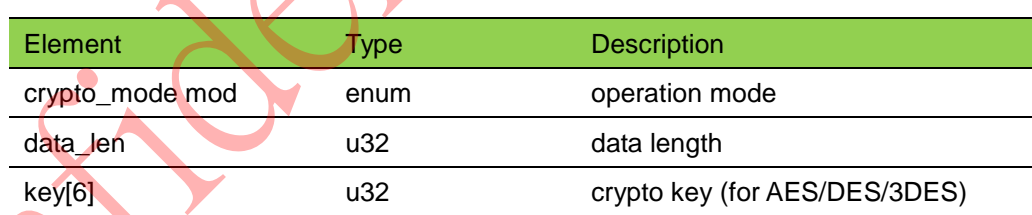

*Table 13. Description of snx\_crypto\_info structure*

Return value:

Error with negative value.

- SNX\_CRC\_CALCULATE
	-

ioctl(fd, SNX\_CRC\_CALCULATE, struct snx\_crc\_info \* info);

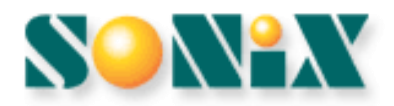

#### Parameters:

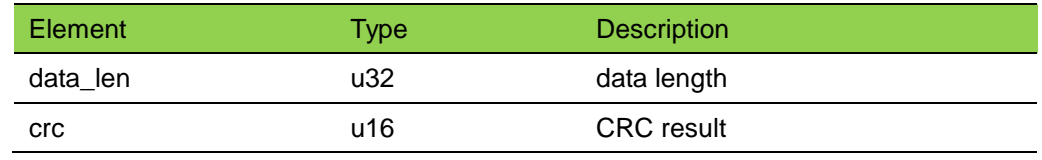

*Table 14. Description of snx\_crc\_info structure*

Return value:

Error with negative value.

SN986 Serial SDK provides simple examples to describe how to use CRC in user space. Please refer to app/example/src/crypto/ snx\_crypto\_example.c

Example:

```
/* open crypto device */
```

```
crypto fd = open ("/dev/crypto", O_RDWR, 0);
```

```
info.mode = snx_crypto_conf->mode;
```

```
info.data_len = snx_crypto_conf->data_len;
```

```
if (ioctl (crypto_fd, SNX_INIT_BUF, &info)) { //Init crypto driver and allocate buffer
     printf ("ioctl(SNX_INIT_BUF) fail.\n");
     return -1;
```

```
}
```

```
mmap_size = snx_crypto_conf->data_len;
data_in = mmap (NULL, mmap_size, PROT_READ |PROT_WRITE, MAP_SHARED, crypto_fd, 0);
```
/\* Copy the input data to the input buffer \*/ memcpy (data\_in, snx\_crypto\_conf->buffer\_in, snx\_crypto\_conf->data\_len); crc\_info.data\_len = snx\_crypto\_conf->data\_len; meter visite and the more particular conformation of any crypto-station of strategy (security the more of the more particle in the more for the more particle in the more particle in the more particle in the more particle i

#### **ioctl(crypto\_fd, SNX\_CRC\_CALCULATE, &crc\_info)**

/\* Copy the CRC result \*/

#### <span id="page-26-0"></span>**2.8.3 Related Files**

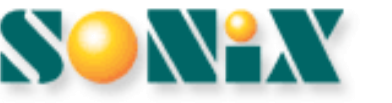

- driver/crypto/src/driver/snx\_crypto.c
- driver/crypto/src/driver /snx\_crypto.h
- driver/crypto/src/driver /snx\_crypto\_regs.h

### <span id="page-27-0"></span>**2.9 AES/3DES/DES**

SN986 Serial supports cryptography engine, including AES, DES and 3DES operations. Features:

- AES
	- ◆ Built-in AES Codec
	- Cipher key only with lengths of 128 bits (AES-128)
	- Supports ECB mode
	- Supports DMA function
- DES/3DES
	- Built-in DES/3DES Codec
	- Supports ECB mode
	- Supports DMA function

#### <span id="page-27-1"></span>**2.9.1 Function Description**

AES/3DES/DES device is "/dev/ snx\_cipher"

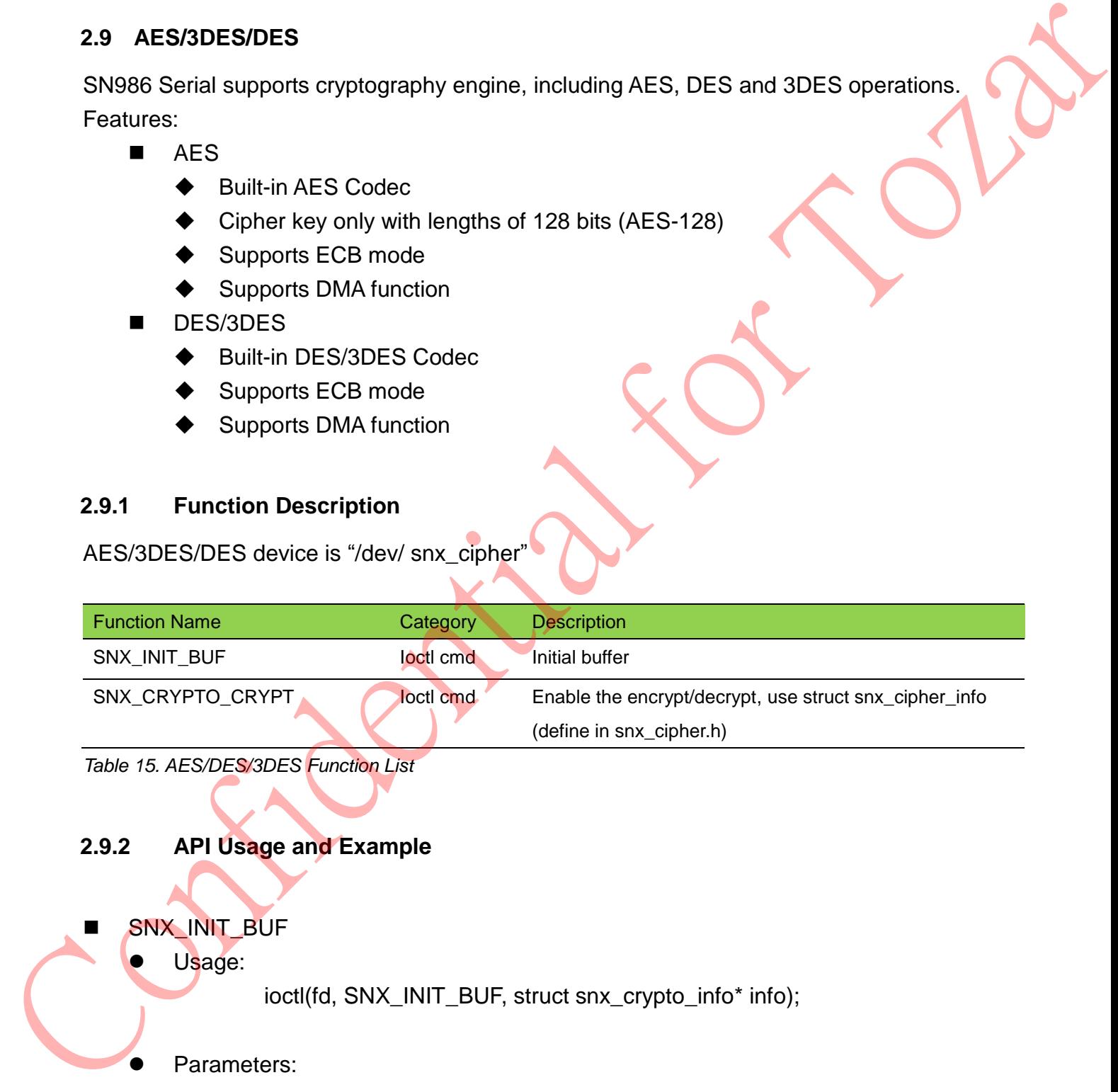

*Table 15. AES/DES/3DES Function List*

#### <span id="page-27-2"></span>**2.9.2 API Usage and Example**

- SNX\_INIT\_BUF
	- Usage:

ioctl(fd, SNX\_INIT\_BUF, struct snx\_crypto\_info\* info);

Parameters:

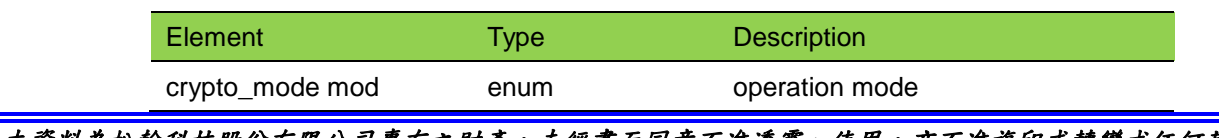

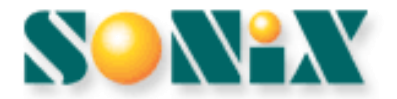

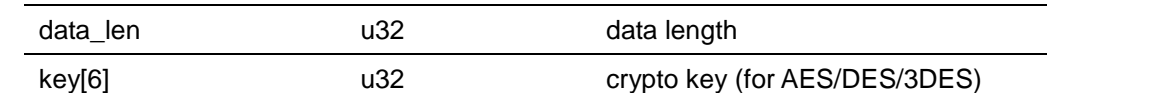

*Table 16. Description of snx\_crypto\_info structure*

Return value:

Error with negative value.

#### SNX\_CRYPTO\_CRYPT

Usage:

ioctl(fd, SNX\_CRYPTO\_CRYPT, struct snx\_crypto\_info\* info);

Parameters:

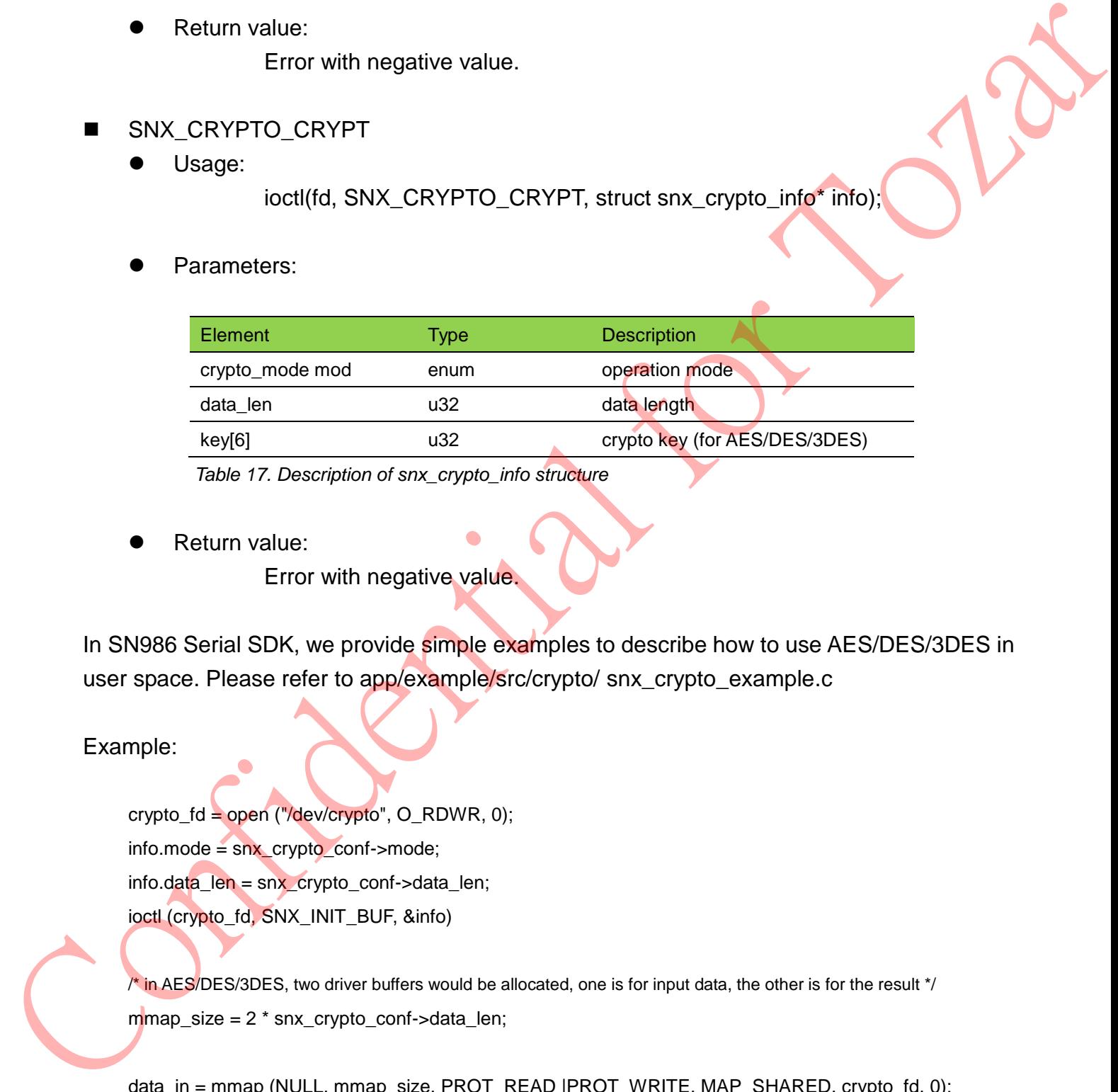

*Table 17. Description of snx\_crypto\_info structure*

Return value:

Error with negative value.

In SN986 Serial SDK, we provide simple examples to describe how to use AES/DES/3DES in user space. Please refer to app/example/src/crypto/ snx\_crypto\_example.c

#### Example:

crypto\_fd = open ("/dev/crypto", O\_RDWR, 0); info.mode = snx\_crypto\_conf->mode; info.data\_len = snx\_crypto\_conf->data\_len; ioctl (crypto\_fd, SNX\_INIT\_BUF, &info)

/\* in AES/DES/3DES, two driver buffers would be allocated, one is for input data, the other is for the result \*/ mmap  $size = 2$  \* snx crypto conf->data len;

data\_in = mmap (NULL, mmap\_size, PROT\_READ |PROT\_WRITE, MAP\_SHARED, crypto\_fd, 0);

data\_out = data\_in + snx\_crypto\_conf->data\_len;

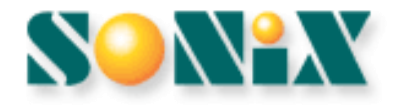

/\* Copy the input data to the input buffer \*/ memcpy ((unsigned char\*)info.key, snx\_crypto\_conf->key, KEY\_SIZE); memcpy (data\_in, snx\_crypto\_conf->buffer\_in, snx\_crypto\_conf->data\_len); info.mode = snx\_crypto\_conf->op; info.data\_len = snx\_crypto\_conf->data\_len;

ioctl(crypto\_fd, SNX\_CRYPTO\_CRYPT, &info) /\* Copy the result to the output buffer \*/ memcpy (snx\_crypto\_conf->buffer\_out, data\_out, snx\_crypto\_conf->data\_len); Info.dism\_len = env\_crypto\_confidential lor;<br>info.dism\_len = env\_crypto\_confidential lor;<br>confidential for exact propriation and the view of the confidential for Tozari and Confidential Confidential Confidential Confidenti

#### <span id="page-29-0"></span>**2.9.3 Related Files**

- driver/crypto/src/driver/snx\_crypto.c
- driver/crypto/src/driver /snx\_crypto.h
- 

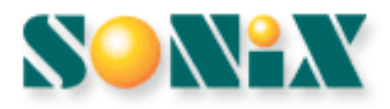

#### <span id="page-30-0"></span>**2.10 RTC**

SN986 Serial has a built-in real-time clock (RTC), which is a flexible, low area, and low power real time clock. The RTC provides the second, minute, hour, and day counters separately. The RTC also provides a programmable auto-alarm function. When the second-auto-alarm function was turned on, the interrupt would be triggered at each second, and the automatic minute/hour alarm would be turned on as well.

Features:

- 30-bit timer, once per second, so count range is  $0 \sim 1073741823$  second, year, month, date, hours, minutes, and seconds used in F/W transfer.
- 30-bit alarm timer, once per second, supports interrupts and flag.
- 24-bit wakeup timer, once per 1/128's second, supports interrupts and flag

#### <span id="page-30-1"></span>**2.10.1 Function Description**

RTC device is "/dev/rtc"

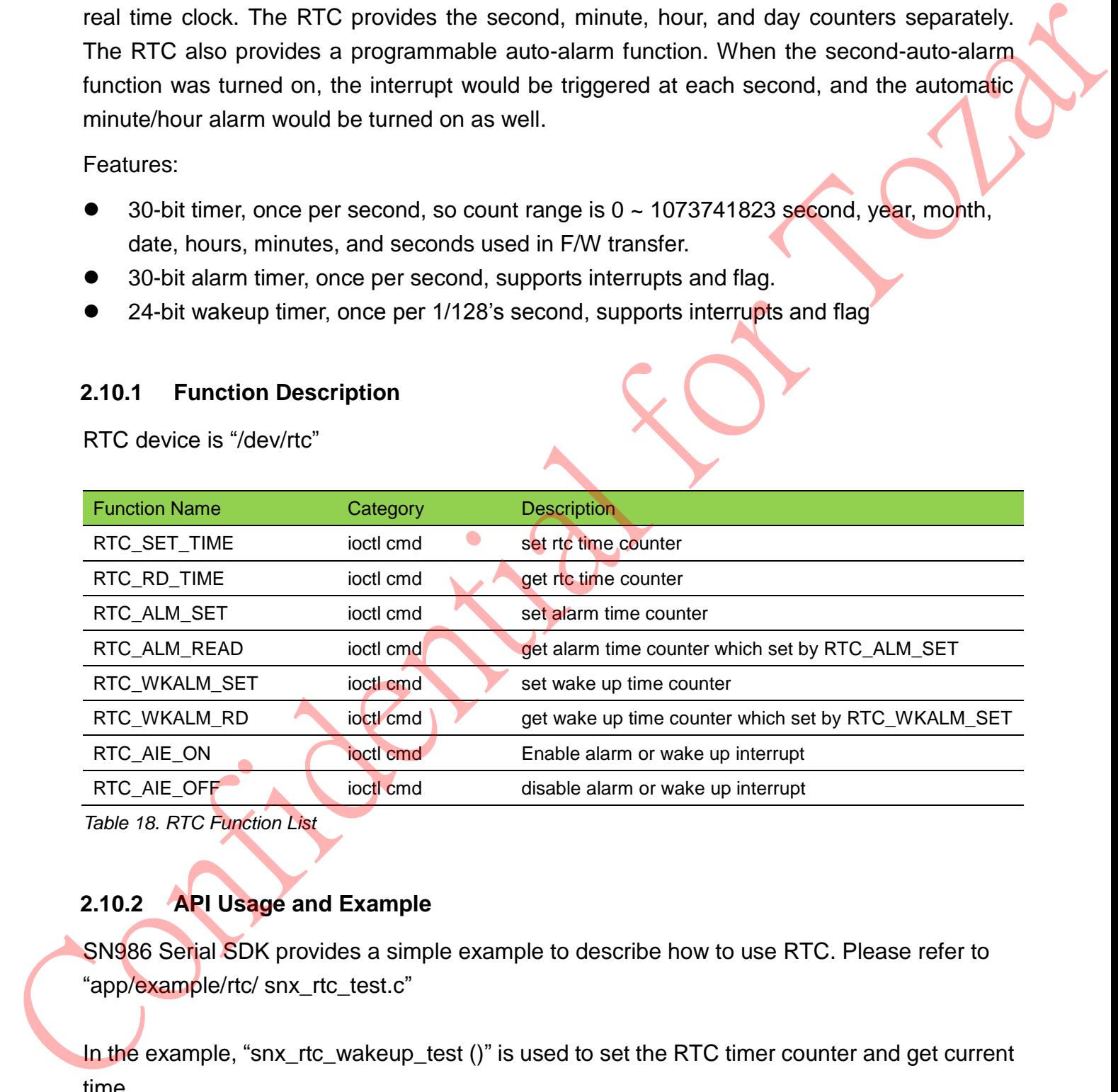

*Table 18. RTC Function List*

### <span id="page-30-2"></span>**2.10.2 API Usage and Example**

SN986 Serial SDK provides a simple example to describe how to use RTC. Please refer to "app/example/rtc/ snx\_rtc\_test.c"

In the example, "snx\_rtc\_wakeup\_test ()" is used to set the RTC timer counter and get current time.

For the detail usage, please execute the example by the command, "snx\_rtc\_test -h"

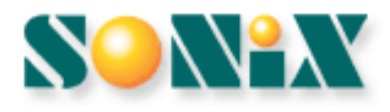

```
Example:
```

```
int snx_rtc_timer_test ()
               {
                      int ret, i;
                     int fd;
                     struct rtc_time tm;
                      memset (&tm, 0, sizeof (tm));
                     tm.tm_year = (2013 - 1900); // set year = tm_year + 1900
                     tm.tm_m = (12 - 1); // set mon = tm_m = 1
                     tm.tm_m ay = 10;
                     tm.tm_hour = 10;tm.tm min = 10;
                     tm.tm\_sec = 50;fd = open (RTC_DEVICE, O_RDONLY);
                     if (!fd) {
                           printf ("Open Failed!\n");
                           return RTC_FAIL;
                     }
                     if (ioctl (fd, RTC_SET_TIME, &tm))
      \{printf ("RTC_SET_TIME fail\n");
                            return RTC_FAIL;
       }
                     \frac{1}{10} sleep 10s so output = 2013-12-10 10:11:00
                     if (ioctl (fd, RTC_RD_TIME, &tm))
                     {
                           return RTC_FAIL;
       }
                      printf ("now set time => (%04d-%02d-%02d %02d:%02d:%02d)\n",
                           tm.tm_year + 1900, tm.tm_mon + 1 , tm.tm_mday,
                           tm.tm_hour, tm.tm_min, tm.tm_sec);
                     for (i = 0; i < 10; i++) {
                           sleep (1);
                           printf (".");
                           fflush (stdout);
                     }
                      // sleep 10s so output = 2013-12-10 10:11:00
mitret.<br>
E interior metal (ami),<br>
main spear = (2013 - 1900): is net year = trn, year + 1900<br>
that may may = (2013 - 1900): is net year = trn, year + 1900<br>
that may may = 192 - 1):<br>
that may may = 10;<br>
that may may =
```
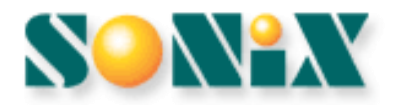

 if (ioctl (fd, RTC\_RD\_TIME, &tm))  $\{$ return RTC\_FAIL; } printf ("\nafter 10s, now get time => (%04d-%02d-%02d %02d:%02d:%02d)\n", tm.tm\_year + 1900, tm.tm\_mon + 1 , tm.tm\_mday, tm.tm\_hour, tm.tm\_min, tm.tm\_sec); close (fd); return RTC\_SUCCESS; print ("caller 10s, now get line = ("0014-%224-%222 %222-%222-%222-%222-%22<br>
in m.s., no. m. confidential for ToOS, m. confidential for Tool (1)<br>
doesn (14);<br>
a confidential files<br>
a confidential files<br>
a confidential file

```
}
```
#### <span id="page-32-0"></span>**2.10.3 Related Files**

- driver/rtc/src/driver/regs-rtc.h
- driver/rtc/src/driver/ rtc.c
- 

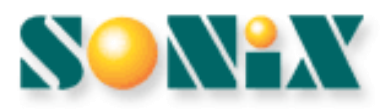

# <span id="page-33-0"></span>**3. Sensor & ISP**

SONiX SN986 Serial Sensor and ISP functions are supported by SONiX SN986 Serial Middleware and Turnkey library. SONiX Middleware and Turnkey library provide full-function APIs of sensor and ISP for customers.

Application can capture image using standard v4l2 interface. Isp's function interface is exported via standard proc file system. Through the v4l2 interface, users can configure the image format, size, frame rate, scaling and data buffer mode; through the proc interface the user can configure function module of the ISP, including OSD, Mirror, Flip, Private Mask, Motion Detection, hue, brightness, contrast, etc. Middleware and Turnkey library. SONX Middleware and Turnkey library provide full-function<br>
Application can capture image using standard v4I2 interface. Isp's function interface is<br>
exported via standard proc file system. T

#### <span id="page-33-1"></span>**3.1 Function Description**

Please refer to "*SN986 Serial Sensor\_ISP Programming Guide*" for the detail information.

#### <span id="page-33-2"></span>**3.2 API Usage and Example**

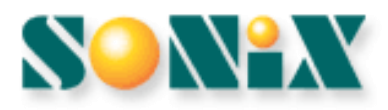

# <span id="page-34-0"></span>**4. Video Engine**

#### <span id="page-34-1"></span>**4.1 Video Codec**

Video codec and ISP are based on Video for Linux 2 (V4L2) memory to memory architecture, Video for Linux 2 use videobuf2 memory allocate method, Sonix Codec driver support videobuf2 DMA contiguous memory allocation (vb2-dma-conting) method and Sonix memory allocation method (snx-vb2). The driver stack diagram as follow. Video codec driver includes H264, MJPEG, Scale down and Codec Data Stamp.

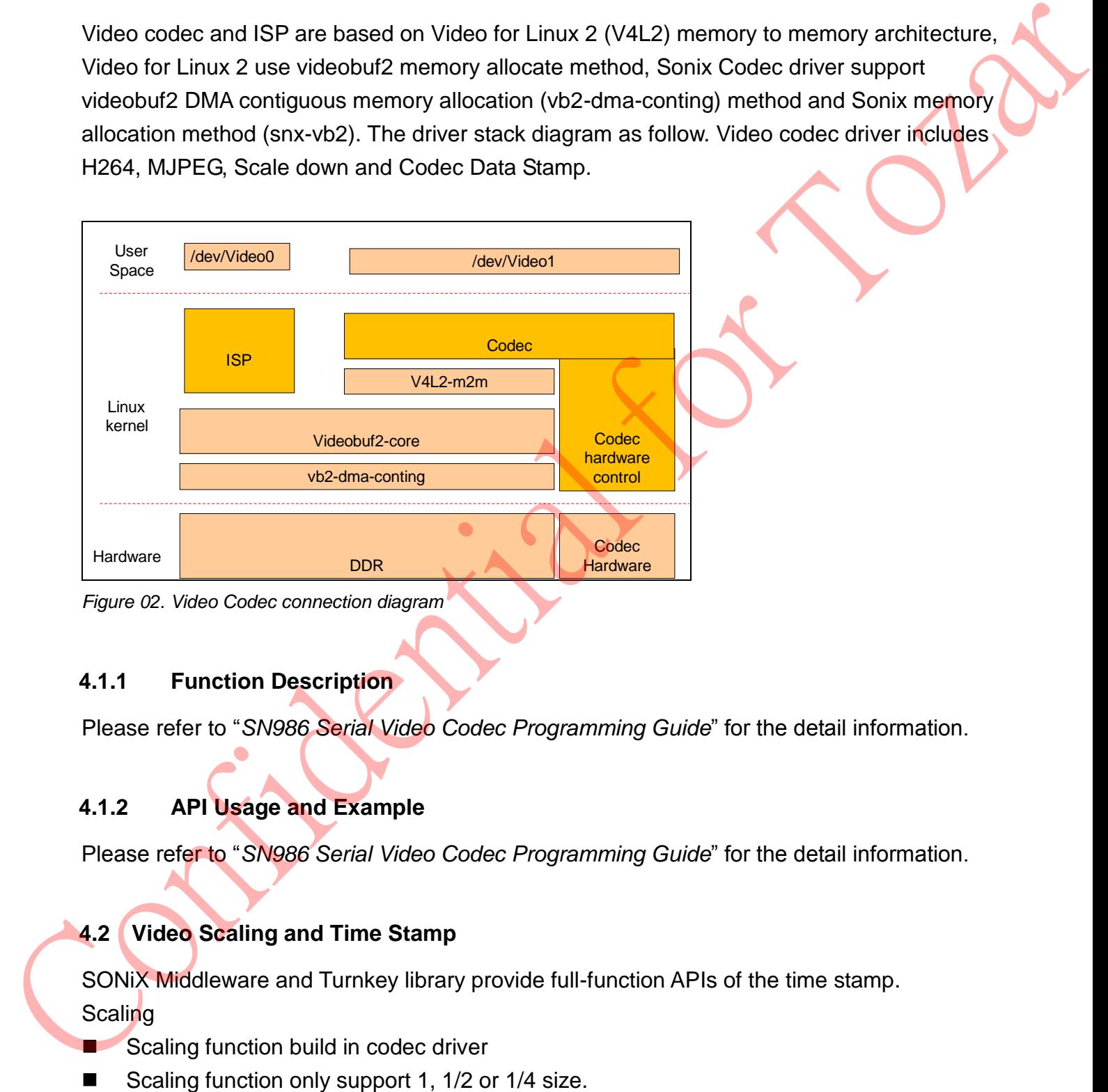

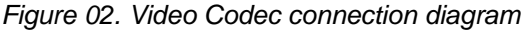

#### <span id="page-34-2"></span>**4.1.1 Function Description**

Please refer to "*SN986 Serial Video Codec Programming Guide*" for the detail information.

### <span id="page-34-3"></span>**4.1.2 API Usage and Example**

Please refer to "*SN986 Serial Video Codec Programming Guide*" for the detail information.

### <span id="page-34-4"></span>**4.2 Video Scaling and Time Stamp**

SONiX Middleware and Turnkey library provide full-function APIs of the time stamp. **Scaling** 

- Scaling function build in codec driver
- 
- Scaling function only support one scale size output.

### 本資料為松翰科技股份有限公司專有之財產,未經書面同意不准透露、使用,亦不准複印或轉變成任何其他形式

使用 The *information contained herein is the exclusive property of SONIX and shall not be distributed, reproduced or disclosed in whole or no in part without prior written permission of SONIX.* 

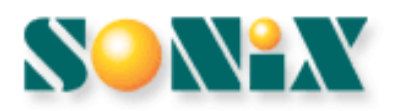

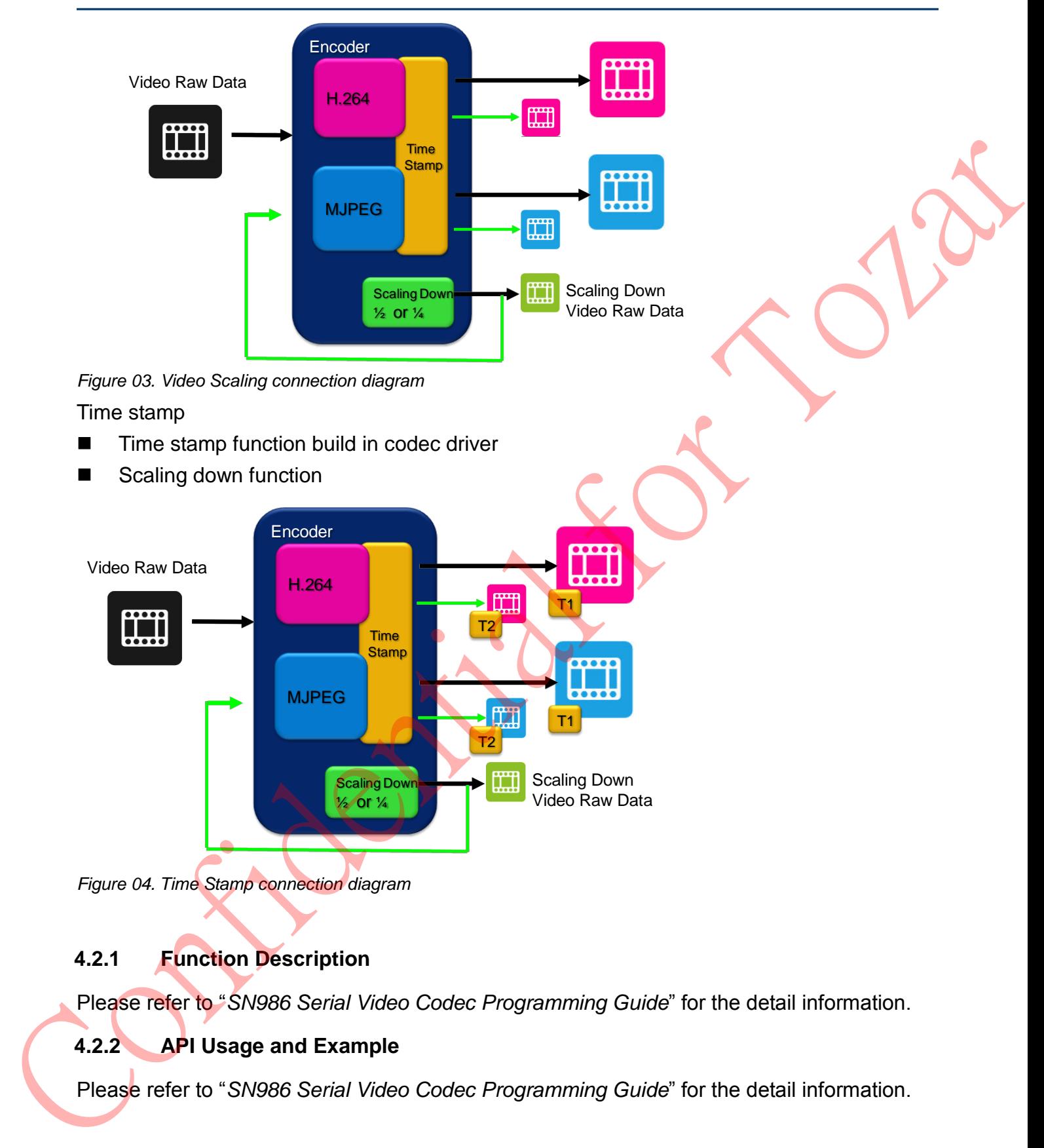

*Figure 04. Time Stamp connection diagram*

#### <span id="page-35-0"></span>**4.2.1 Function Description**

<span id="page-35-1"></span>Please refer to "*SN986 Serial Video Codec Programming Guide*" for the detail information.

Please refer to "*SN986 Serial Video Codec Programming Guide*" for the detail information.

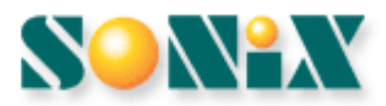

# <span id="page-36-0"></span>**5. Video Output**

#### <span id="page-36-1"></span>**5.1 OSD**

SONiX Library provides the full-function APIs of OSD.

OSD can support 255 colors, applications use OSD function through interface of the framebuffer. The maximum image size of OSD is determined by video output working mode Please refer to "*SN986 Serial Video Output Programming Guide*" for the detail information.<br>
Framebuffe. The maximum image size of OSD is determined by video output working mode<br> **S.1.1** Function Description<br>
Please refer

#### <span id="page-36-2"></span>**5.1.1 Function Description**

Please refer to "*SN986 Serial Video Output Programming Guide*" for the detail information.

#### <span id="page-36-3"></span>**5.1.2 API Usage and Example**

Please refer to "*SN986 Serial Video Output Programming Guide*" for the detail information.

#### <span id="page-36-4"></span>**5.2 Video Output**

SONiX Library provides the full-function APIs of Video Output, and the implementations are based on the interface of V4L2.

#### <span id="page-36-5"></span>**5.2.1 Function Description**

Please refer to "*SN986 Serial Video Output Programming Guide*" for the detail information.

#### <span id="page-36-6"></span>**5.2.2 API Usage and Example**

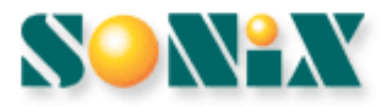

# <span id="page-37-0"></span>**6. Audio**

SN986 Series SDK provides audio codec driver and audio middleware. Audio codec supported formats are hardware audio codec (MS-ADPCM, A-LAW) and software audio codec (A-LAW, Mu-LAW, G.722, G.726). Audio codec supported sample rate are 8/16/24/32/44.1/48K.

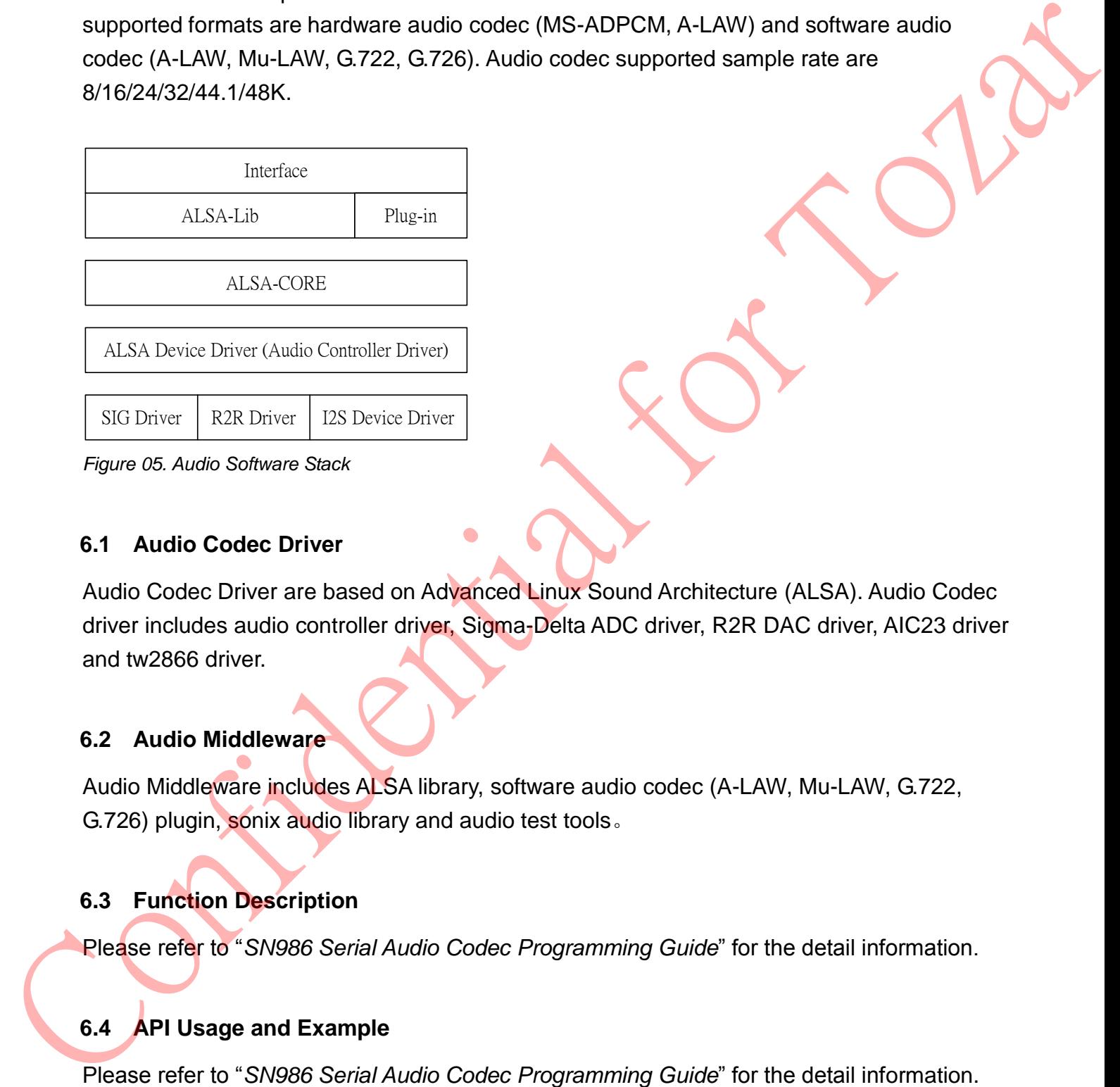

*Figure 05. Audio Software Stack*

#### <span id="page-37-1"></span>**6.1 Audio Codec Driver**

Audio Codec Driver are based on Advanced Linux Sound Architecture (ALSA). Audio Codec driver includes audio controller driver, Sigma-Delta ADC driver, R2R DAC driver, AIC23 driver and tw2866 driver.

#### <span id="page-37-2"></span>**6.2 Audio Middleware**

Audio Middleware includes ALSA library, software audio codec (A-LAW, Mu-LAW, G.722, G.726) plugin, sonix audio library and audio test tools。

### <span id="page-37-3"></span>**6.3 Function Description**

Please refer to "*SN986 Serial Audio Codec Programming Guide*" for the detail information.

<span id="page-37-4"></span>

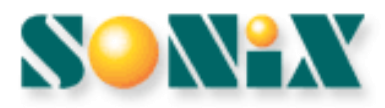

# <span id="page-38-0"></span>**7. Memory Interface**

#### <span id="page-38-1"></span>**7.1 NAND Flash/Serial Flash**

In SN986 Serial we support both NAND flash & Serial flash. It is both in MS1 (SD/NAND Flash/Serial Flash Controller).

The NAND/SF is compliant with AMBA 2.0 AHB master and slave interface.

#### <span id="page-38-2"></span>**7.1.1 Function Description**

**None** 

### <span id="page-38-3"></span>**7.1.2 API Usage and Example**

None

### <span id="page-38-4"></span>**7.1.3 Related Files**

- kernel/linux-2.6.35.12/src/drivers/mtd/nand/ snx\_nand.c
- st58600\kernel/linux-2.6.35.12/src/include/linux/mtd/nand\_reg.h
- kernel/linux-2.6.35.12/src/drivers/mtd/maps/mssf/ mssf.c
- kernel/linux-2.6.35.12/src/drivers/mtd/maps/mssf/ mssf.h
- kernel/linux-2.6.35.12/src/drivers/mtd/maps/mssf/ ms.c
- kernel/linux-2.6.35.12/src/drivers/mtd/maps/mssf/ ms.h

### <span id="page-38-5"></span>**7.2 SD/SDHC**

The SD/SDHC is compliant with AMBA 2.0 AHB master and slave interface and standard SDIO 2.0 specification. It also support multiple block read/write for large data by DMA transfer. The SD/SDHC includes CRC 16 for SPI/SD data and CRC7 for SPI/SD command in order to data verifying. For safety consideration, it support write-protect feature. In SN986 Serial we support both NAND flash & Serial flash. It is both in MS1 (SD/NAND<br>
Flash/Serial Flash Controller).<br>
The NAND/SF is compliant with AMBA 2.0 AHB master and slave interface.<br>
7.1.1 Function Description<br>
No

### <span id="page-38-6"></span>**7.2.1 Function Description**

CPU r/w mode

■ Support command or data transfer by byte.

DMA r/w mode

Support large data transfer in block based.

本資料為松翰科技股份有限公司專有之財產,未經書面同意不准透露、使用,亦不准複印或轉變成任何其他形式

使用 The *information contained herein is the exclusive property of SONIX and shall not be distributed, reproduced or disclosed in whole or no in part without prior written permission of SONIX.* 

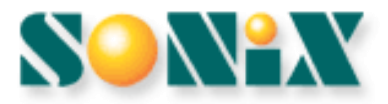

■ Support multiple blocks transfer.

#### CRC check

- In order to data transfer verify.
- Card detect
- Support card detect interrupt feature. Error Interviper Idea detect intervipe teature.<br>
In Error intervipe Itag for transfer chocking.<br>
7.2.2 API Usage and Example<br>
None<br>
7.2.3 Rolated Files<br>
diverside/sercidiver/sdcard/snx\_ms.h<br>
diverside/sercidiver/sdcard/snx
	- Error handling
		- **E** Frror interrupt flag for transfer checking.

### <span id="page-39-0"></span>**7.2.2 API Usage and Example**

None

### <span id="page-39-1"></span>**7.2.3 Related Files**

- driver/sdc/src/driver/sdcard/snx\_ms.h
- driver/sdc/src/driver/sdcard/mmc.h
- driver/sdc/src/driver/sdcard/snx\_mssd.h
- 

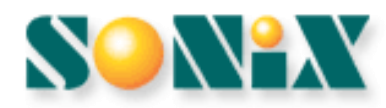

# <span id="page-40-0"></span>**8. USB**

This USB20Host function contains not only a Universal Serial Bus (USB) 2.0 Host controller, but also build-in USB 2.0 Host PHY.

The USB 2.0 Host Controller provides a link between the AMBA on-chip bus (AHB) and the USB. The host controller supports High-, Full- and Low- Speed USB traffic.

USB 2.0 High-Speed functionality is supplied by an enhanced host controller implementing the Enhanced Host Controller Interface (EHCI). The companion Host Controller for Full- and Low-Speed functionalities are fully supported, but it is not implemented based on OHCI or UHCI standard. This is to reduce the gate count of the IP. but also build-in USB 2.0 Host PHY.<br>
The USB 2.0 Host Controller smoots a link between the AMBA on-chip bus (AHB) and the<br>
USB. The host controller supports High; Full- and Low-Speed USB traffic.<br>
USB 2.0 High-Speed functi

The USB 2.0 Host PHY consists the I/O pads, USB transceiver

(T18U LS15 AS USB20HOSTPHY A), PLL, and the digital part of the chip, UTMI D.

## <span id="page-40-1"></span>**8.1 Linux USB Sub-system**

To understand all the Linux-USB framework, you'll use these resources:

- \* This source code. This is necessarily an evolving work, and includes kerneldoc that should help you get a current overview. ("make pdfdocs", and then look at "usb.pdf" for host side and "gadget.pdf" for peripheral side.) Also, Documentation/usb has more information.
- \* The USB 2.0 specification (from www.usb.org), with supplements such as those for USB OTG and the various device classes. The USB specification has a good overview chapter, and USB peripherals conform to the widely known "Chapter 9".
- \* Chip specifications for USB controllers. Examples include host controllers (on PCs, servers, and more); peripheral controllers (in devices with Linux firmware, like printers or cell phones); and hard-wired peripherals like Ethernet adapters.
- Specifications for other protocols implemented by USB peripheral functions. Some are vendor-specific; others are vendor-neutral but just standardized outside of the www.usb.org team.

Here is a list of what each subdirectory here is, and what is contained in them.

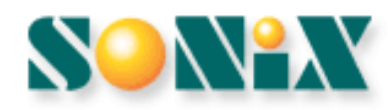

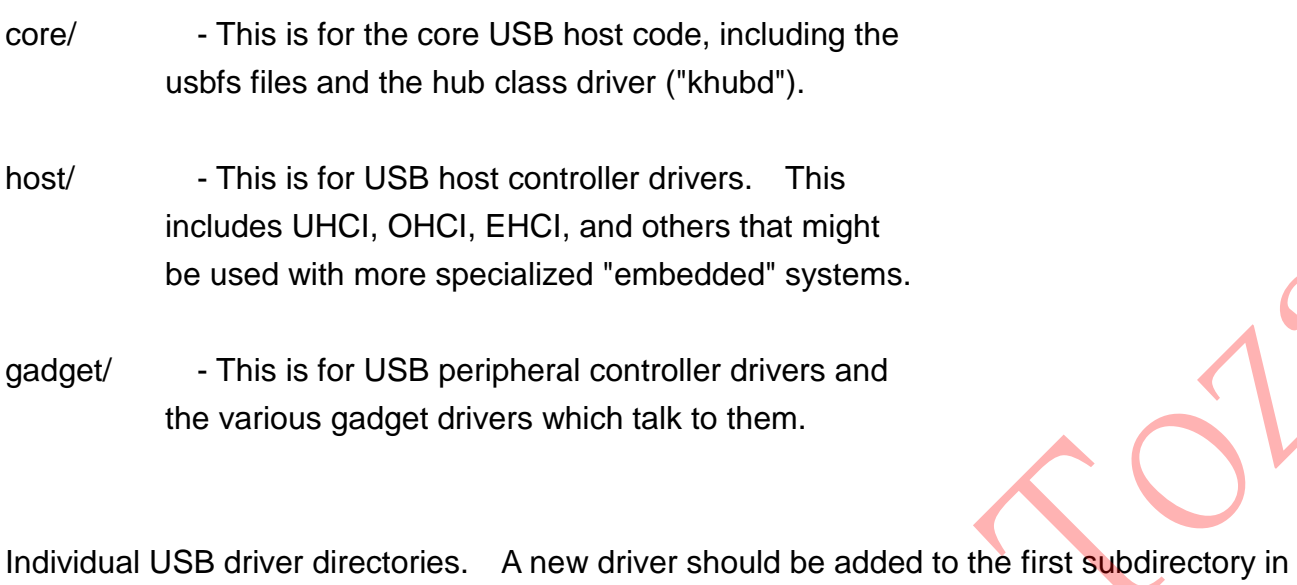

the list below that it fits into.

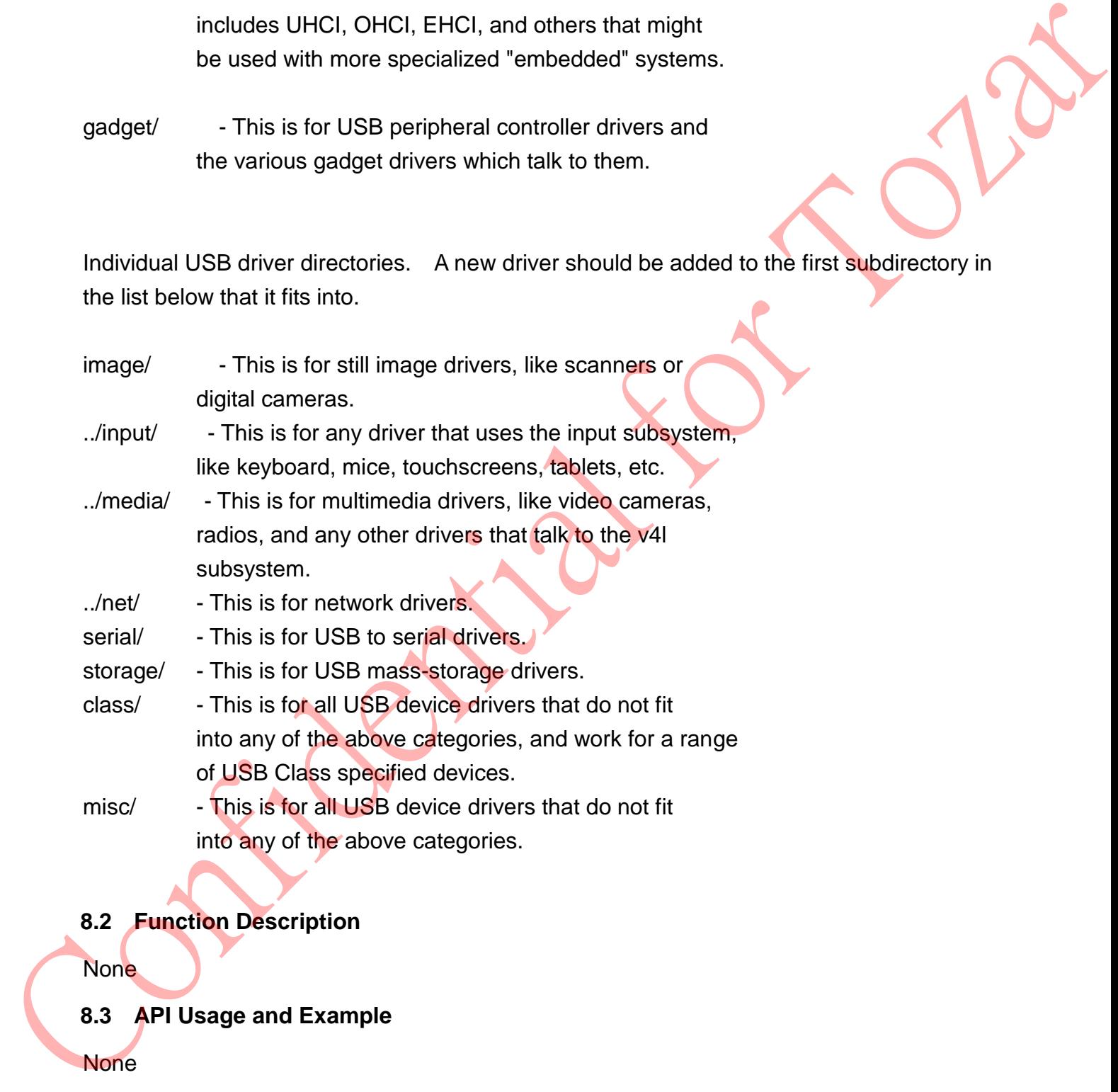

### <span id="page-41-0"></span>**8.2 Function Description**

**None** 

<span id="page-41-1"></span>**8.3 API Usage and Example**

None

### <span id="page-41-2"></span>**8.4 Related Files**

(a) Programming Guide for Linux USB Device Drivers. Add File list and description of the

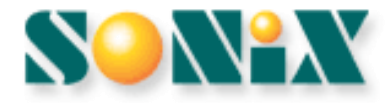

driver.

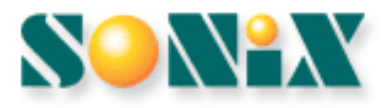

# <span id="page-43-0"></span>**9. Streaming Engine**

#### <span id="page-43-1"></span>**9.1 SONiX Galaxy Streaming Sever**

SONiX Galaxy is a full function streaming server for both video and audio in SONiX SN986 Serial SDK. Galaxy receives the live encoded video( from the hardware codec) and audio( from SONIX SN986 Serial middleware)as input, and then streams it through RTP over RTSP over UDP/TCP/HTTP. Users can connect to Galaxy and get video/audio stream through the IE browsers or the VLC Media players on the PC、mobile phone or the mobile pad. SONIX Galaxy is a full function streaming server for both video and audio in SONIX SN986<br>Serial SDK, Galaxy receives the live encoded video (from the hardware codes) and<br>audio (from SONIX SN986 Serial middleware)as input,

For the detail function list and descriptions, please refer to "*SN986 Serial Galaxy Streaming Server Application Note*".

#### <span id="page-43-2"></span>**9.2 ONVIF Framework**

For the detail function list and descriptions, please refer to "*SN986 Serial ONVIF Application*